СОГЛАСОВАНО УТВЕРЖДАЮ (в части раздела 5 «Поверка») Генеральный директор Технический директор 000 «VXI-Системы»  $1121737$ OOO «HMH «ЭНЕРГО» Казаков М.С. Зайченко С.Н. the BALLES  $20\,$ 2 $\lambda$   $\Gamma$ .  $2022$   $r.$ ÐБ ∢ 24050 MOCKE Измерители сопротивления постоянному току  $MC8 - 2J$ Руководство по эксплуатации ΦΤΚC.468266.004P3 дата N Подп. Инв. N дубл. **KOTMA BEPHA** Взам. инв. N 02.10.2014 дата «ИХІ-Системы  $\overline{H}$ Подп. Инв. N подп. 4687 2022 Копировал Формат А4 Форма 2 **ГОСТ 2.105** 

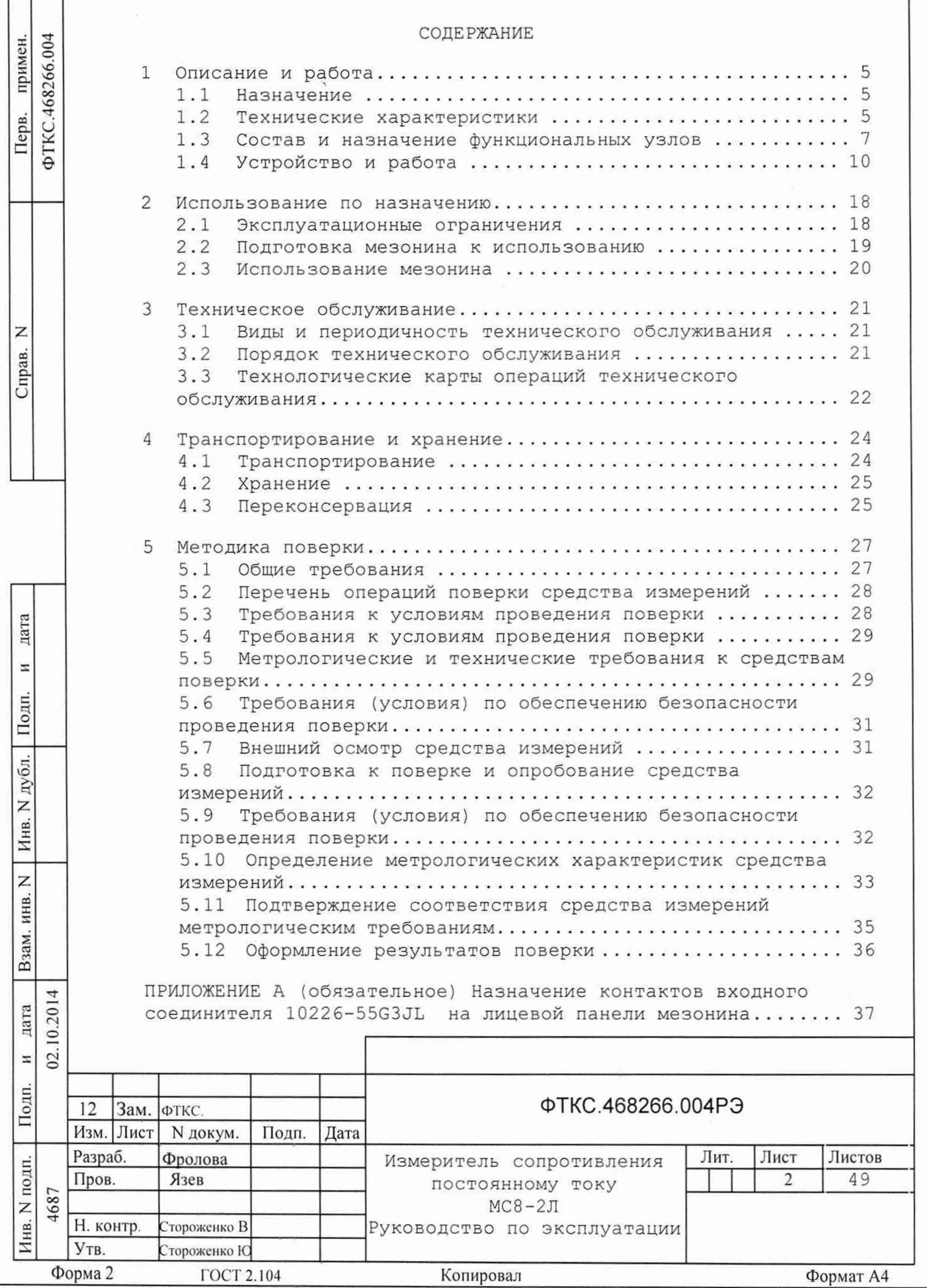

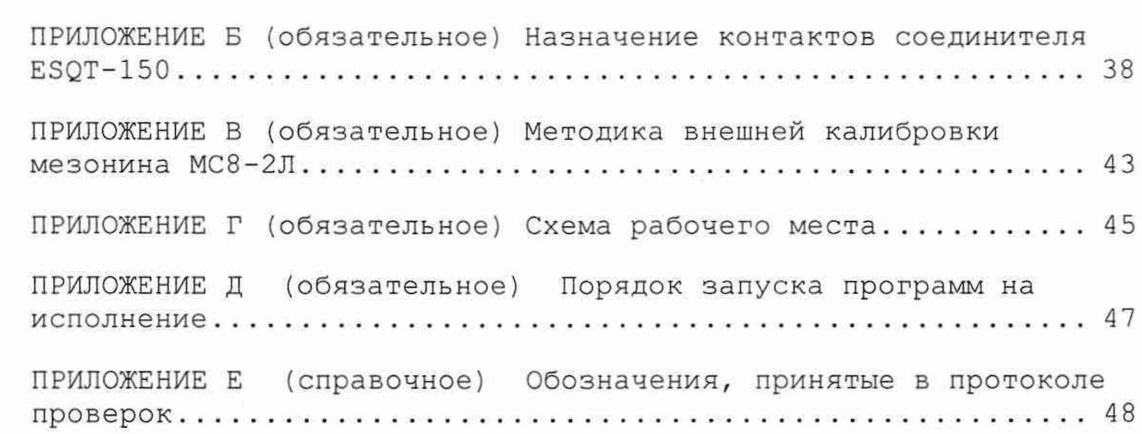

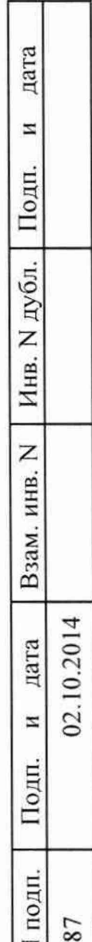

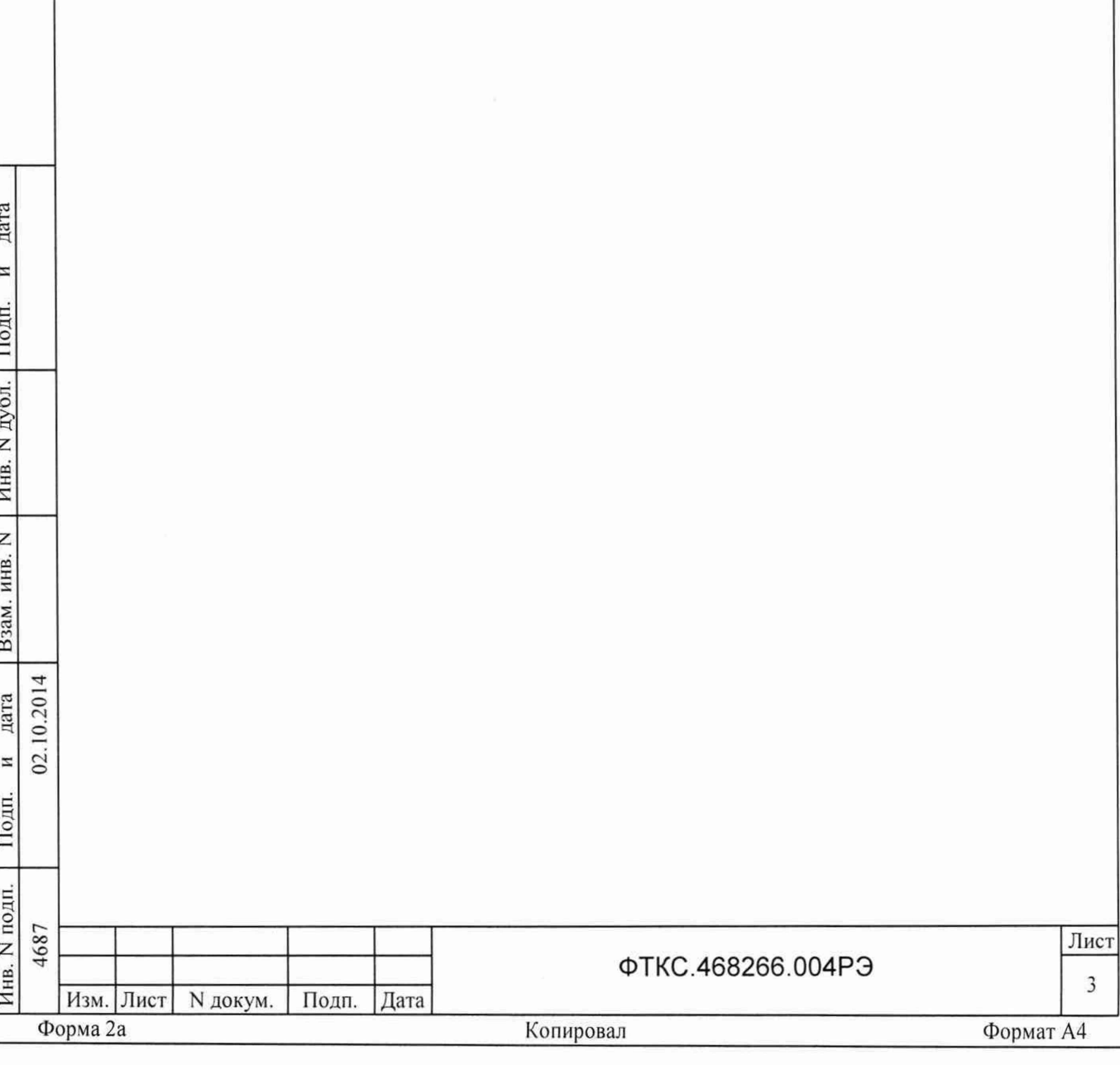

Руководство по эксплуатации (далее по тексту - РЭ) предназначено для изучения и эксплуатации модуля измеритель сопротивления постоянному току МС8-2Л ФТКС. 468266.004, выполненного в виде мезонина, (далее по тексту - мезонин).

При изучении работы мезонина следует дополнительно руководствоваться следующими документами:

- ФТКС. 468266.004 ПС Измеритель сопротивления постоянному току МС8-2Л Паспорт;
- ФТКС. 75004-01 32 01 Драйвер мезонина МС8-2Л. Руководство системного программиста.

Описанный в настоящем РЭ порядок действий при работе с модулем не зависит от используемой операционной системы.

При работе в ОС Windows следует руководствоваться документом ФТКС. 65004-01 34 01 Управляющая панель мезонина МС8-2Л Руководство оператора.

При работе в ОС Linux следует руководствоваться документом ФТКС. 65004-02 34 01 Мезонин МС8-2Л Управляющая панель Оt Руководство оператора.

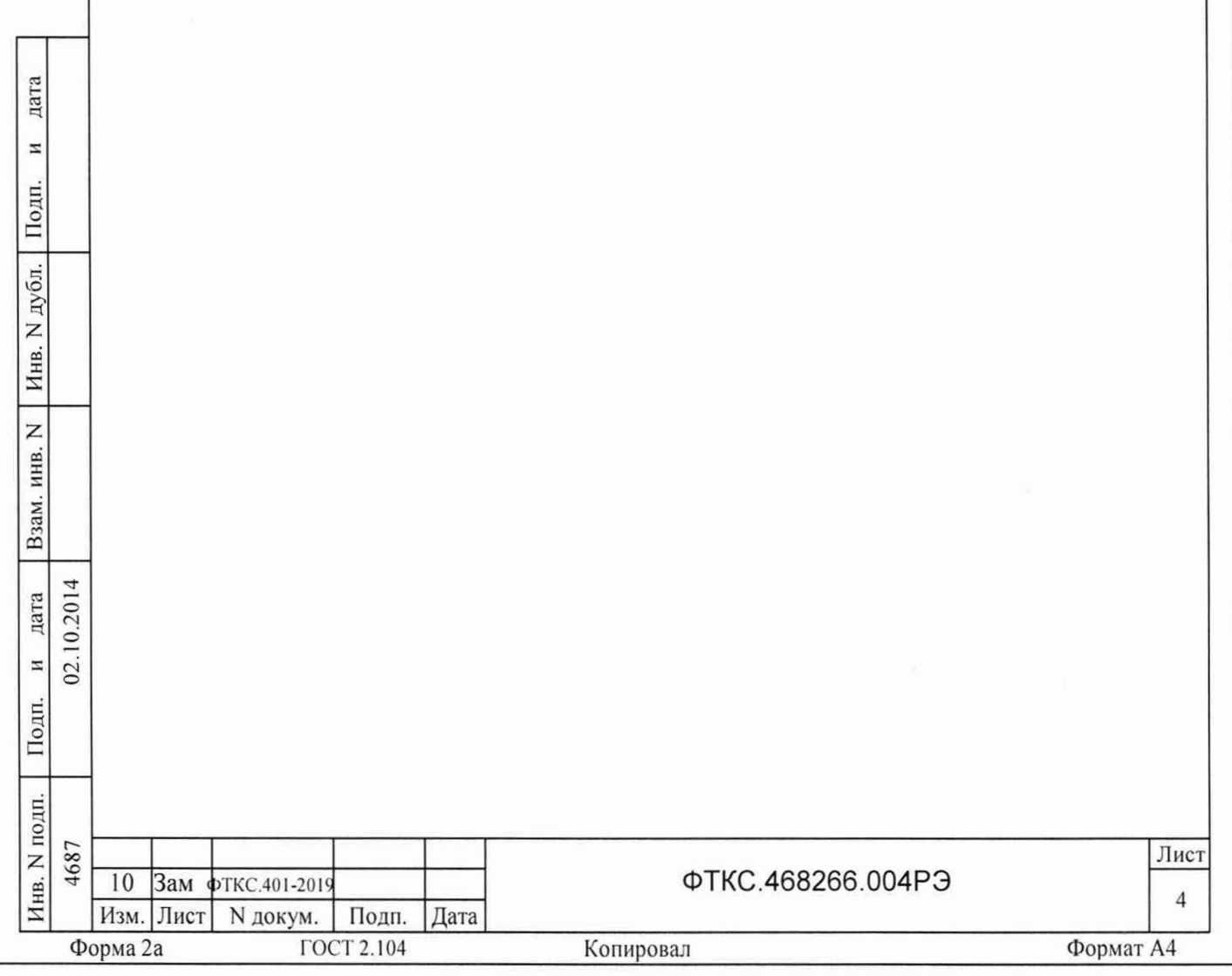

1 ОПИСАНИЕ И РАБОТА

1.1 Назначение

1.1.1 Мезонин предназначен для измерения по двухпроводной схеме величины сопротивления постоянному току по восьми независимым каналам, изолированным от схем управления и корпуса.

1.1.2 Мезонин используется совместно с носителем мезонинов НМ ФТКС. 468269.002, устройством МеzaBOX ФТКС. 469133.006 или аналогичными носителями мезонинов в составе информационных измерительных систем.

1.1.3 Мезонин по условиям применения соответствует требованиям к средствам измерений группы 3 по ГОСТ 22261-94 кроме требований по повышенной влажности.

1.2 Технические характеристики

1.2.1 Количество измерительных каналов 8.

1.2.2 Диапазоны измерений сопротивления постоянному току:

- от 0 до 100 Ом;
- от 0 до 1 кОм;

дата

N

Подп.

дубл.

Z

Инв.

Z

инв.

Взам.

дата 10.201

Z  $02.$ 

Подп.

- от 0 до 10 кОм;
- от 0 до 100 кОм.

1.2.3 Пределы допускаемой абсолютной погрешности измерений сопротивления постоянному току:

- $\pm$  0,5 Ом в диапазоне от 0 до 100 Ом;
- $\pm$  5 Ом в диапазоне от 0 до 1000 Ом;
- ± 50 Ом в диапазоне от 0 до 10 кОм;
- ± 500 Ом в диапазоне от 0 до 100 кОм.

1.2.4 Сила тока, протекающего через измеряемое сопротивление в любом диапазоне измерений, не превышает 1 мА.

1.2.5 Напряжение на измеряемом сопротивлении в любом диапазоне измерений не превышает 10 В.

1.2.6 Входное сопротивление измерительного канала не менее 1 МОм.

1.2.7 Мезонин имеет гальваническую развязку своей измерительной части от корпуса.

Напряжение гальванической развязки не менее 200 В.

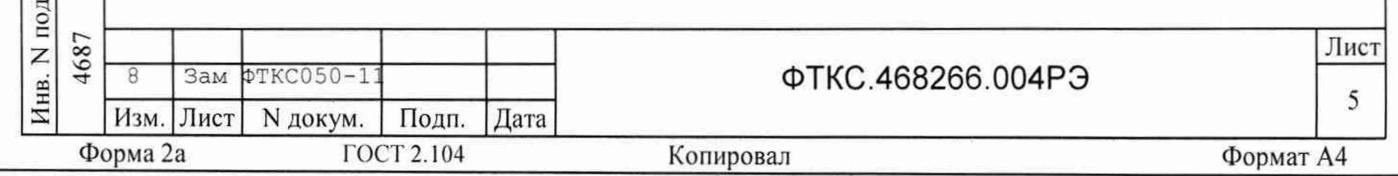

Сопротивление гальванической развязки не менее 20 МОм.

1.2.8 Мезонин выполняет измерения в следующих режимах:

- «Однократный» выполняется однократное измерение по всем 8 каналам;
- «Блочный» измерения выполняются до получения заранее заданного количества отсчётов (результатов) по всем каналам;
- «Непрерывный» измерения выполняются по всем каналам в непрерывном цикле до получения команды останова.

1.2.9 Период семплирования (получения результатов преобразования) по всем восьми каналам задаётся от 225 мкс до 1 с с шагом 25 мкс.

1.2.10 Количество суммируемых мезонином отсчетов задается  $B$ интервале от 1 до 1024 с шагом 1.

1.2.11 Мезонин соответствует требованиям по безопасности, предъявляемым ГОСТ Р 51350 к аппаратуре класса III по способу защиты человека от поражения электрическим током в соответствии с классификацией по ГОСТ Р МЭК 536.

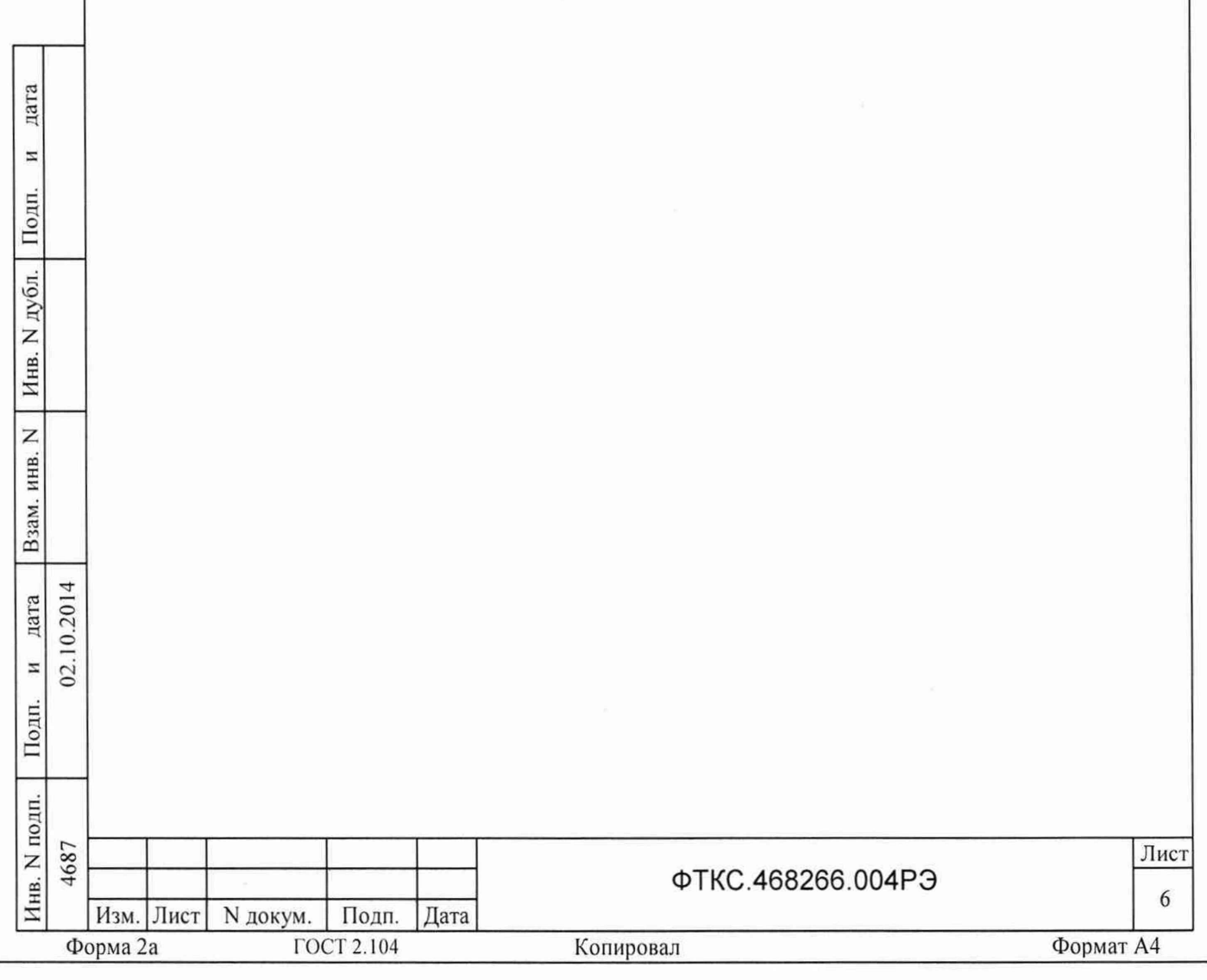

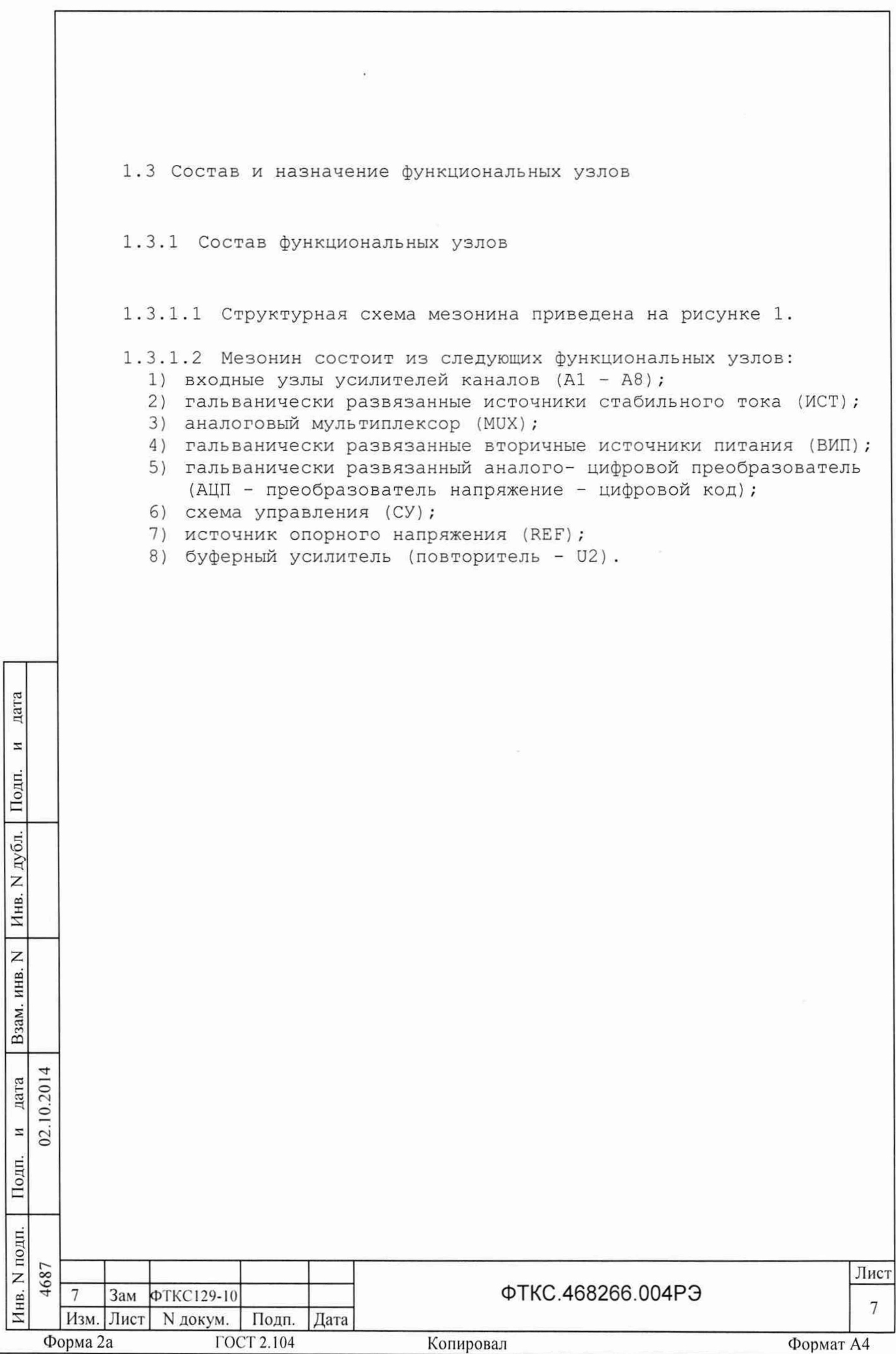

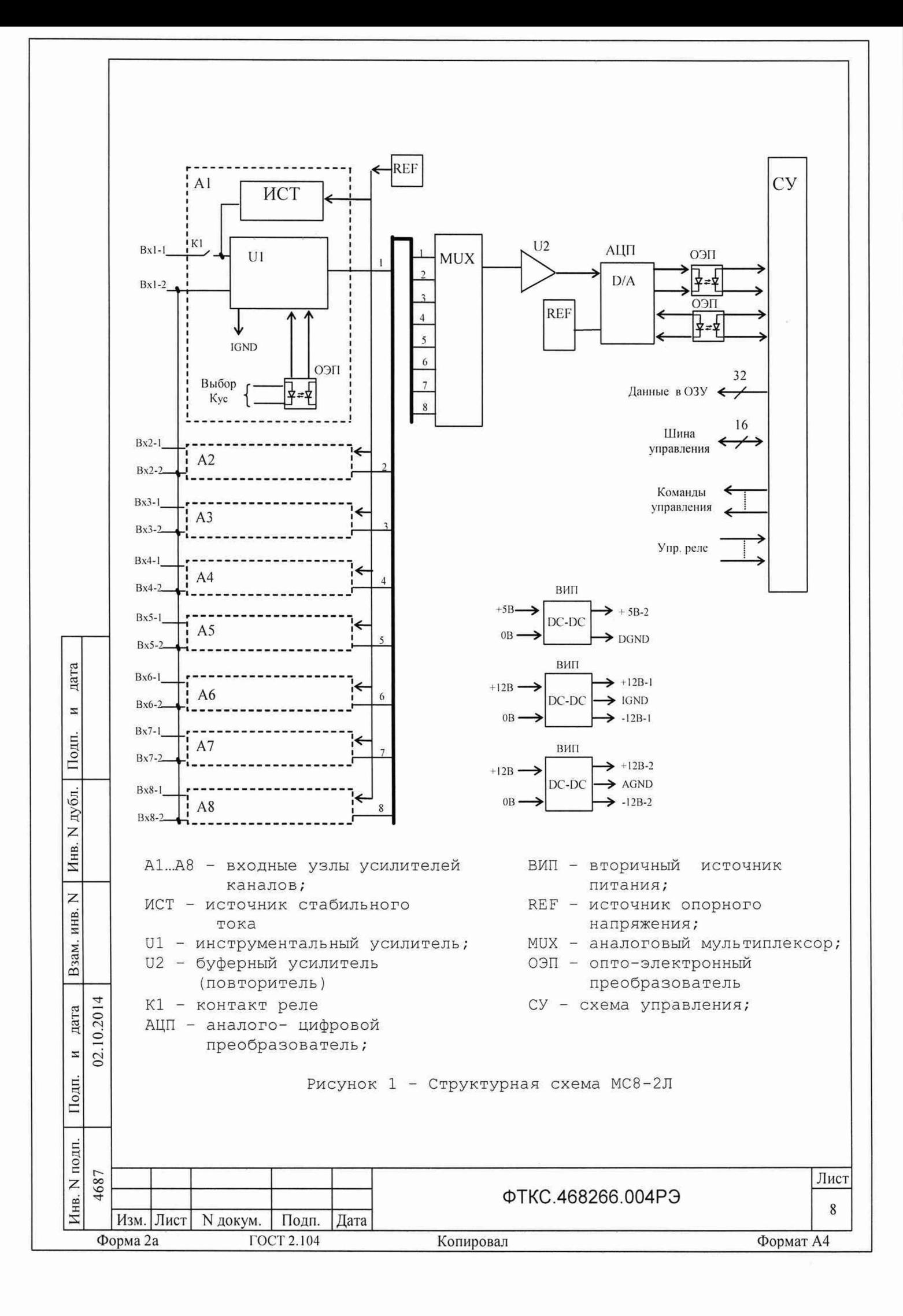

1.3.2 Назначение функциональных узлов

1.3.2.1 Схема управления предназначена для сопряжения мезонина с носителем мезонинов, управления ИСТ и измерительным каналом.

Схема управления состоит из следующих функциональных узлов:

- регистры управления; ω.
- узел управления АЦП;
- буферное FIFO;

дата

 $\Xi$ 

Подп.

дубл.

 $\mathsf{z}$ Инв.

 $\overline{z}$ инв.

Взам.

дата

 $\mathbbmss{z}$  $2.$ 

Подп.

10.201

- схема формирования сигнала запроса прерывания и кода причины прерывания;
- устройство памяти EEPROM и схема формирования сигналов.

1.3.2.2 Регистры управления предназначены для записи, хранения и считывания признаков режимов работы, диапазонов измерений, периода семплирования, количества суммирований, признаков разрешения прерываний и кодов причины прерываний. Формат данных 16 разрядов. Формат адреса регистров 5 разрядов.

1.3.2.3 Узел управления АЦП предназначен для формирования сигналов управления АЦП.

1.3.2.4 Буферное FIFO предназначено для записи, хранения  $M$ считывания результатов измерений. Формат хранимых данных 24 разряда. Максимальное количество хранимых отсчётов по каждому каналу 2.

1.3.2.5 Схема формирования сигнала запроса прерывания формирует сигнал IRQ и формирует признак причины прерывания ("переполнение FIFO" или «превышение диапазона измерений»).

1.3.2.6 Устройство памяти EEPROM и схема формирования сигналов предназначены для записи и считывания поправочных коэффициентов, определяемых на этапе калибровки.

1.3.2.7 Гальванически развязанные преобразователи напряжения предназначены для формирования напряжений ±12 В и +5 В, используемых в схемах источников стабильного тока и измерительного канала.

1.3.2.8 Восемь гальванически развязанных источников стабильного тока, питающих измеряемое сопротивление, формируют стабильные токи номиналом 0,09 мА и 0,9 мА (в зависимости от диапазона измерения). Изменение значения тока выполняется изменением величины опорного напряжения на входах ИСТ.

 $1.3.2.9$   $Al\Pi$ предназначен для преобразования напряжений, формируемых ИСТ на измеряемом сопротивлении, в цифровой код.

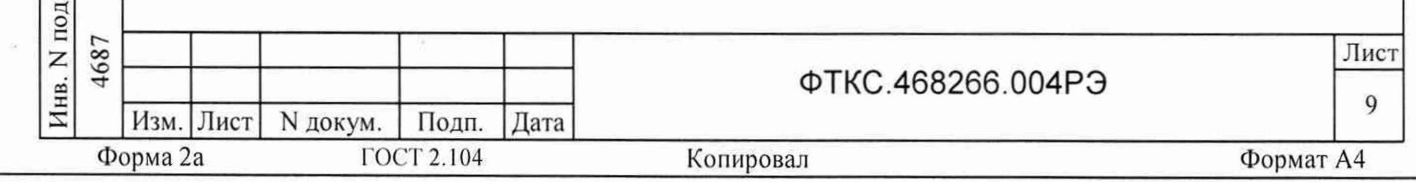

1.3.2.10 Аналоговый мультиплексор MUX и буферный усилитель U2 обеспечивают поочередное подключение входов АЦП к выходам инструментальных усилителей (U1), входящих в усилители каналов  $(A1 - A8)$ .

1.3.2.11 Выходы восьми измерительных усилителей с программно устанавливаемым коэффициентом усиления (1 или 100 в зависимости от диапазона) соединены со входами мультиплексора, который при проведении измерения последовательно подключает каждый канал к АЦП.

1.3.2.12 Входные реле (К1) служат для отключения объекта контроля от мезонина без выключения питания.

1.4 Устройство и работа

1.4.1 Регистры управления

1.4.1.1 Перечень и адреса программно доступных регистров мезонина приведены в таблице 1.1.

Таблица 1.1

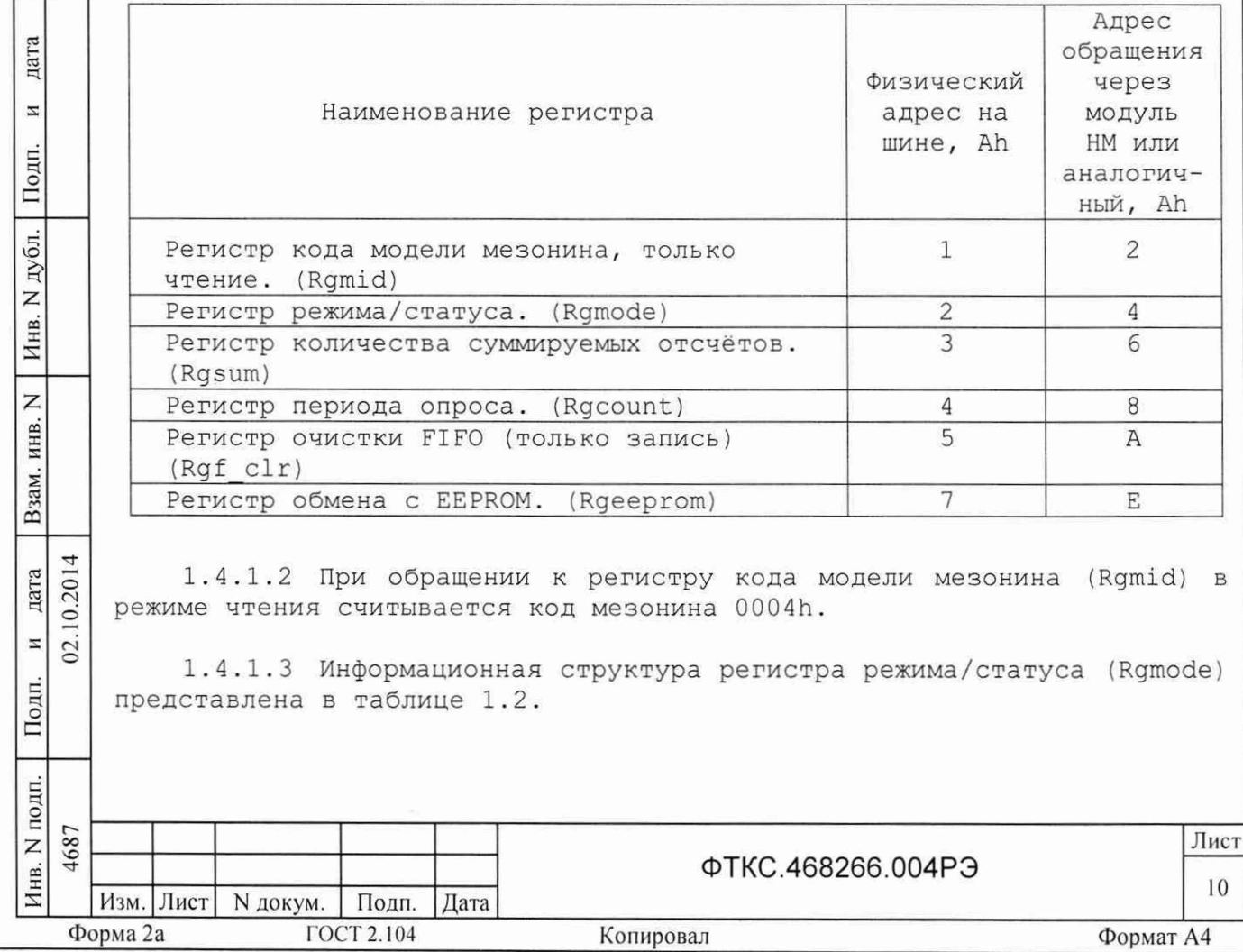

# Таблица 1.2

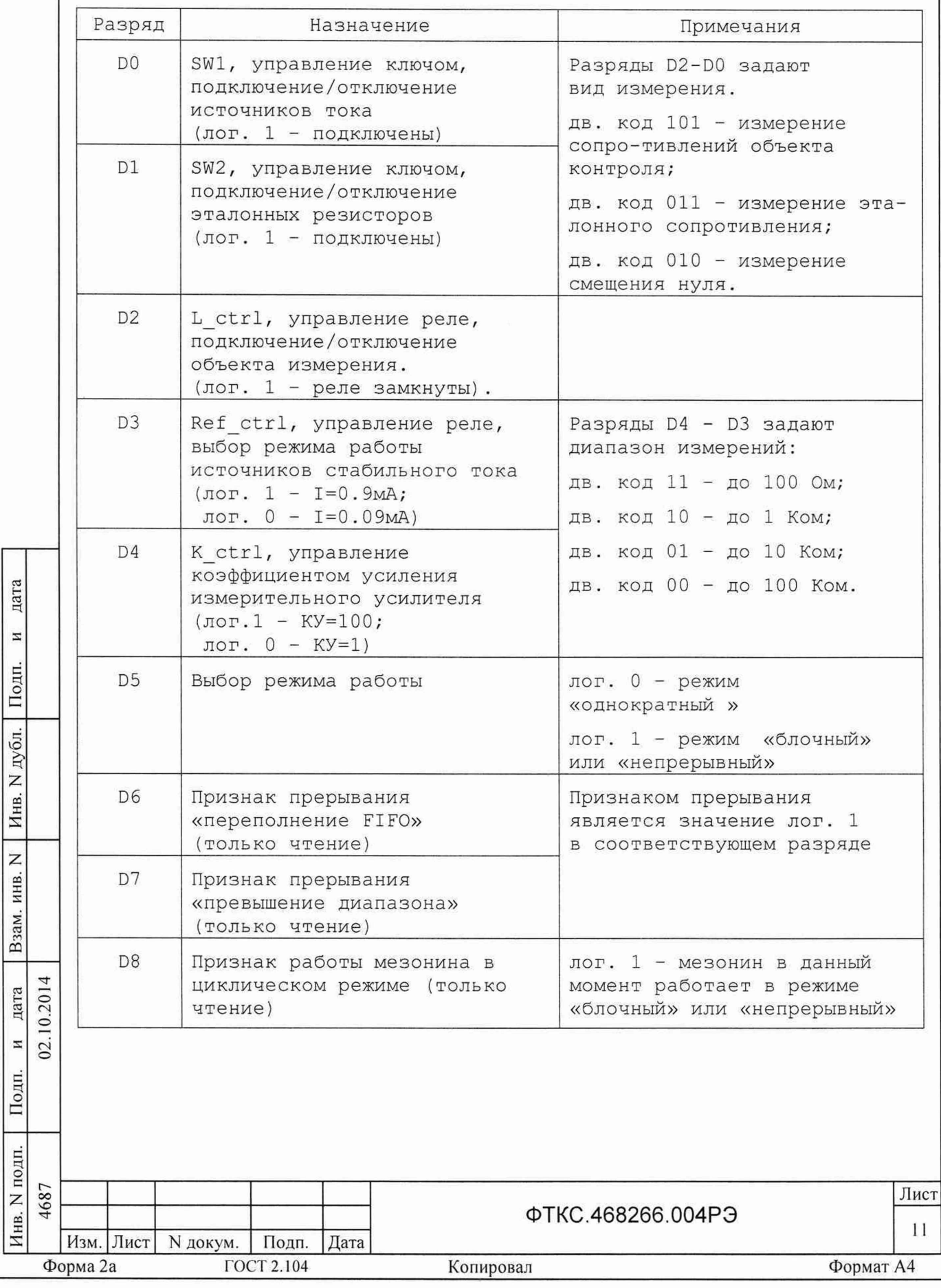

#### Продолжение таблицы 1.2

 $(02)$ 

**сс.** 

Подп

*ё*  $\Xi$ z Инв.

Z инв.

Взам.

дата

 $\Xi$ 

дата

 $\overline{\mathbf{z}}$ 

Подп.

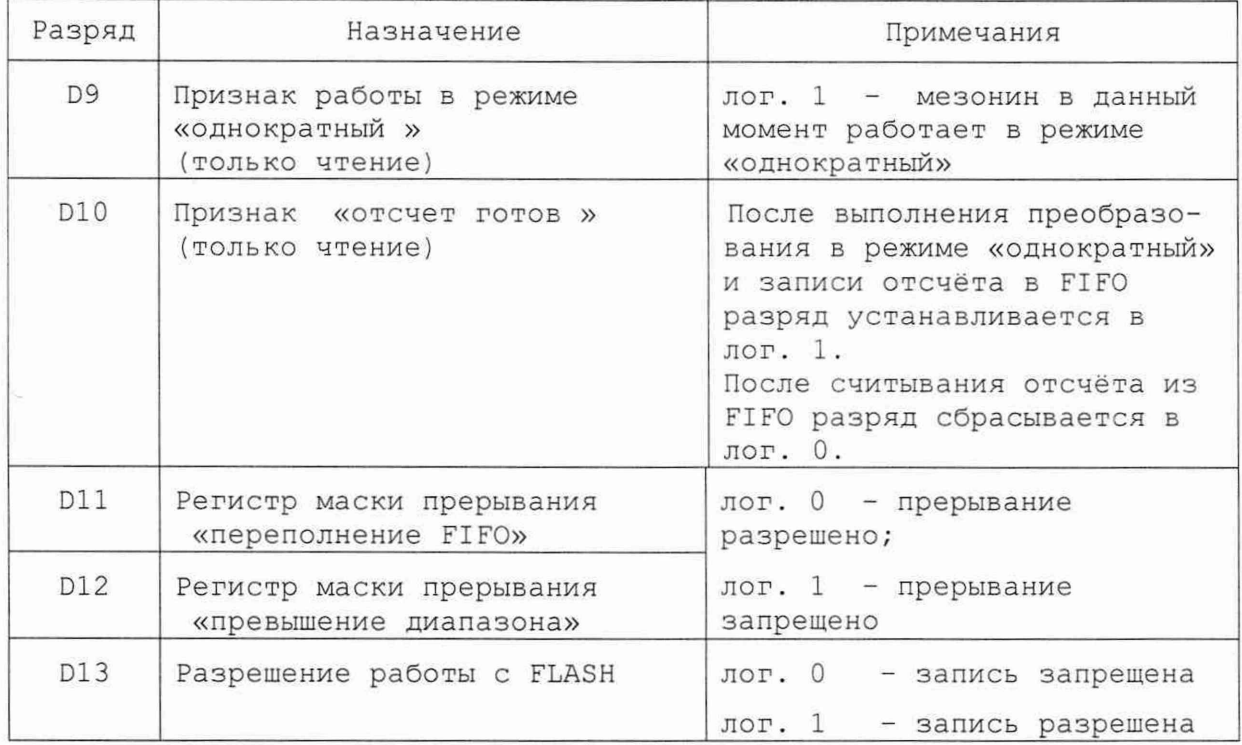

Примечание - После записи в регистр Rgmode необходимо выдержать паузу 1 мс, необходимую для переключения реле.

1.4.1.4 Регистр Rgsum определяет количество отсчётов, аппаратно суммируемых мезонином. Результат суммирования записывается в FIFO. После считывания сумма делится драйвером на число отсчётов, таким образом определяется среднее значение от просуммированных результатов измерения.

Максимальное количество суммируемых результатов - 1024. Минимальное количество суммируемых результатов - 1.

1.4.1.5 Регистр периода опроса Rgcount определяет период опроса для режимов «блочный» и «непрерывный». Период опроса равен заданному числу интервалов по 25 мкс. Минимальный период 9 (225 мкс) , максимальный 40000 (1 с).

1.4.1.6 Регистр очистки FIFO Rgf\_clr. При записи лог. 1 в младший разряд этого регистра очищается FIFO.

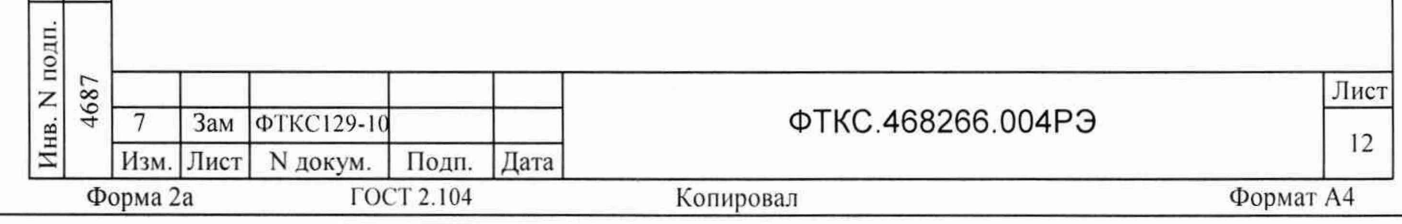

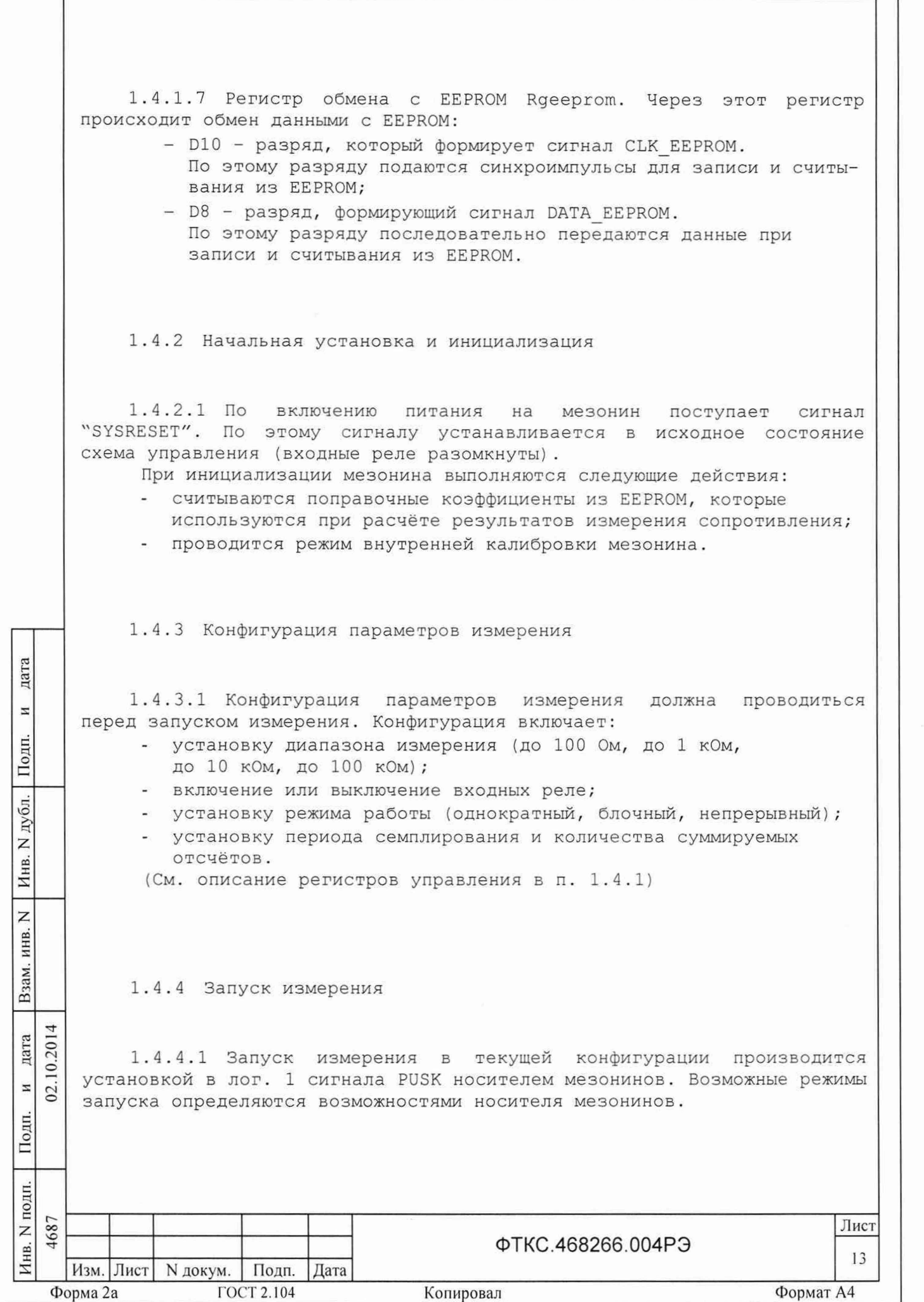

1.4.4.2 Если значение измеряемого сопротивления превышает установленный диапазон в любом из каналов, выдаётся запрос на прерывание с признаком «превышение диапазона».

1.4.5 Получение результатов измерения

1.4.5.1 Полученный в результате аналого-цифрового преобразования двоичный код пересчитывается в значение сопротивления, в соответствии с установленным количеством суммирований и определёнными на этапе внутренней калибровки значениями токов источников и напряжениями смещения нуля.

1.4.6 Внутренняя калибровка

дата

 $\overline{z}$ 

Подп.

дубл.  $\overline{z}$ Инв.

 $\overline{z}$ инв.

Взам. 1

0.2014 дата

1.4.6.1 Внутренняя калибровка выполняется автоматически при инициализации кроме того, может проводиться мезонина и, непосредственно перед каждым измерением путем вызова соответствующей функции драйвера.

1.4.6.2 Для уменьшения погрешности измерения рекомендуется проводить этот режим при долговременных измерениях через каждые четыре часа, а также при изменениях температуры окружающей среды, более чем на 10 °С.

1.4.6.3 При выполнении калибровки определяются напряжения смещения нуля для каждого канала и уточняются значения токов ИСТ.

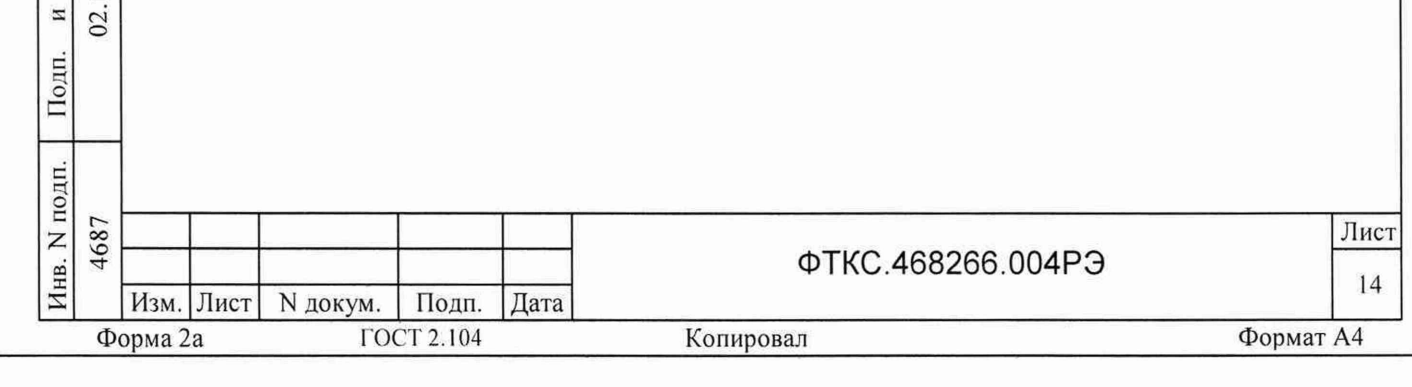

1.4.7 Проверка работоспособности

 $1.4.7.1$  Проверка работоспособности осуществляется программно драйвера self-test, например, по нажатию функцией КНОПКИ "Самоконтроль" программной панели или программного файла P ms8k21.exe (См. ФТКС. 65004-01 34 01 Управляющая панель инструмента МС8-2Л Руководство оператора).

1.4.7.2 При проверке работоспособности осуществляются проверка программной доступности регистров управления мезонином, а также проверка погрешности измерения путём измерения значений эталонных резисторов (10 кОм), содержащихся в мезонине.

1.4.7.3 По завершении проверки выдаётся сообщение о результате выполненной проверки (успешном завершении или наличии неисправности).

## 1.4.8 Конструкция

дата

 $\overline{z}$ 

Подп.

дубл.

Z

Инв.

 $\overline{z}$ 

инв.

Взам.

дата 02.10.201  $\overline{a}$ 

Подп.

 $1.4.8.1$ Мезонин представляет собой конструкцию, состоящую из лицевой панели с габаритными размерами (50,8 х 22) мм и прикрепленной к ней печатной платы размером (270 х 50) мм.

 $1.4.8.2$ На лицевой панели мезонина установлен входной соединитель типа 10226-55G3JL.

 $1.4.8.3$ Мезонин устанавливается на носитель мезонинов, который в свою очередь устанавливается в крейт VXI и соединяется с магистралью VXIbus.

 $1.4.8.4$ Обмен данными между мезонином и носителем мезонинов осуществляется через соединитель типа ESQT-150.

 $1.4.8.5$ Габаритные размеры мезонина (длина х ширина х высота) не более (270 × 50,8 × 22) мм.

 $1.4.8.6$  Масса мезонина не более 110 г.

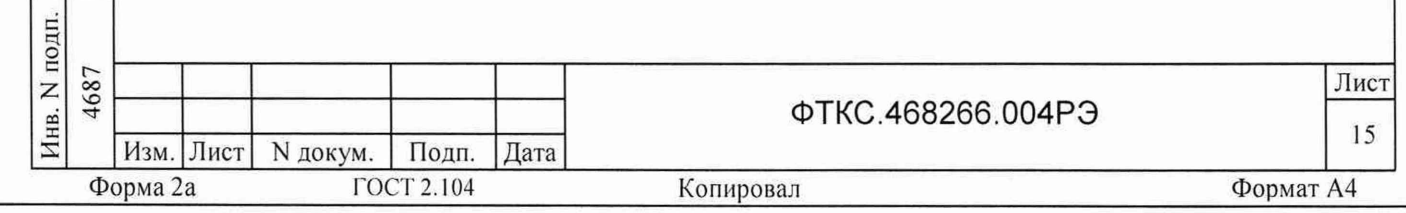

1.4.9 Средства измерения и принадлежности

1.4.9.1 Средства измерения, используемые при внешней калибровке (см. приложение В) и поверке мезонина в соответствии с разделом 5, приведены в таблице 1.3.

Таблица 1.3

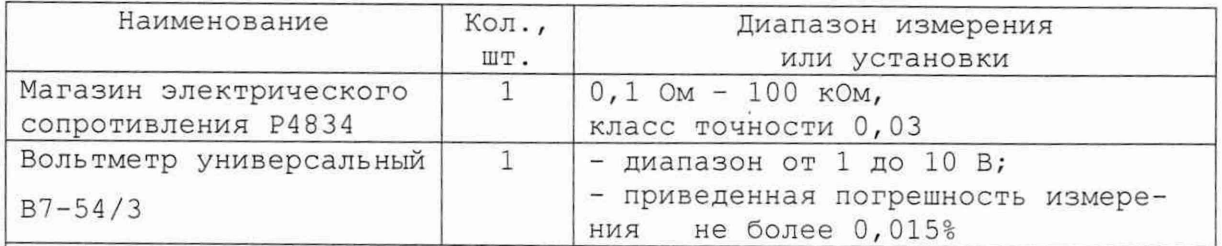

Примечание - Допускается применение аналогичных средств измерения, обеспечивающих необходимую точность измерения  ${\rm N}$ выполнение требуемых функций.

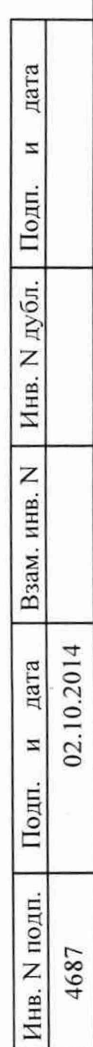

Форма 2а

Изм. Лист N докум. | Подп. | Дата

ГОСТ 2.104

Лист 16

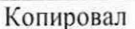

ФТКС.468266.004РЭ

1.4.9.2 Принадлежности, используемые при внешней калибровке и поверке мезонина, приведены в таблице 1.4.

Таблица 1.4

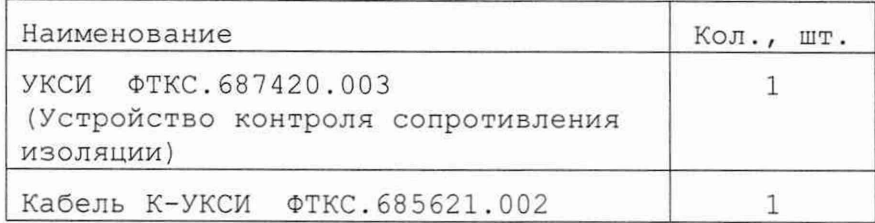

1.4.9.3 При самостоятельной поставке принадлежности, указанные в таблице 1.4, поставляются в составе мезонина.

1.4.9.4 При поставке мезонина в составе другого изделия принадлежности, приведенные в таблице 1.4, могут не включаться в состав мезонина, а включаться в состав принадлежностей изделия, в составе которого мезонин поставляется.

1.4.10 Маркировка и пломбирование

1.4.10.1 Маркировка мезонина выполнена в виде:

- надписи наименования мезонина на его лицевой панели,
- надписи заводского номера мезонина на плате печатного монтажа

1.4.11 Упаковка

 $\tilde{a}$  $\mathbb{E}$ 

дата

 $\rm{z}$ 

Подп.

H.

дата

 $\overline{\mathbf{z}}$ 

Подп.

N дубл.

Инв.

Z инв.

> $0.20$  $(2)$

1.4.11.1 При самостоятельной поставке мезонин должен быть упакован следующим образом:

1) обернуть мезонин двумя слоями бумаги марки А-90 ГОСТ 8273;

2) на обертку наклеить этикетку;

3) модуль в обертке поместить в чехол из полиэтиленовой пленки толщиной от 0,15 до 0,30 мм марки Мс, сорта 1 ГОСТ 10354;

4) в упаковочный мешок рядом с оберткой поместить мешок с линасилем (50 г);

5) упаковочный мешок заварить (заклеить);

6) поместить заваренный упаковочный мешок в тарную коробку из картона марки Т-11С ГОСТ *1316 ;*

*1 )* на тарную коробку наклеить этикетку.

1.4.11.2 При поставке мезонина установленным на носитель мезонинов упаковка выполняется в соответствии с документами на носитель мезонинов.

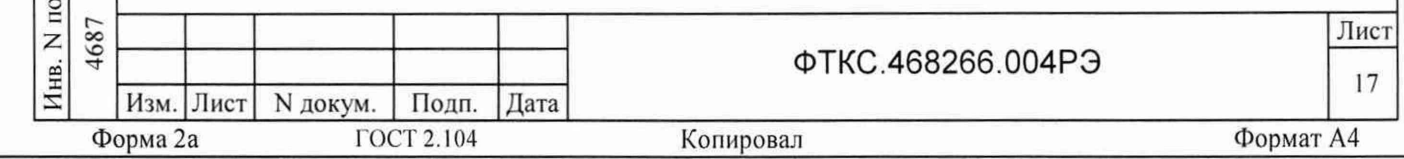

2 ИСПОЛЬЗОВАНИЕ ПО НАЗНАЧЕНИЮ

2.1 Эксплуатационные ограничения

2.1.1 Требования к питанию мезонина

2.1.1.1 Мезонин должен запитываться через соединитель ESQT-150 напряжениями:

> $5,0 \pm 0,25 B$  $12,0 \pm 0,6$  B

2.1.1.2 Ток, потребляемый по цепи +5 В, не более 500 мА.

2.1.1.3 Ток, потребляемый по цепи +12 В, не более 300 мА.

2.1.1.4 Суммарная мощность, потребляемая мезонином по цепям питания, не превышает 6,1 Вт.

2.1.2 Условия эксплуатации

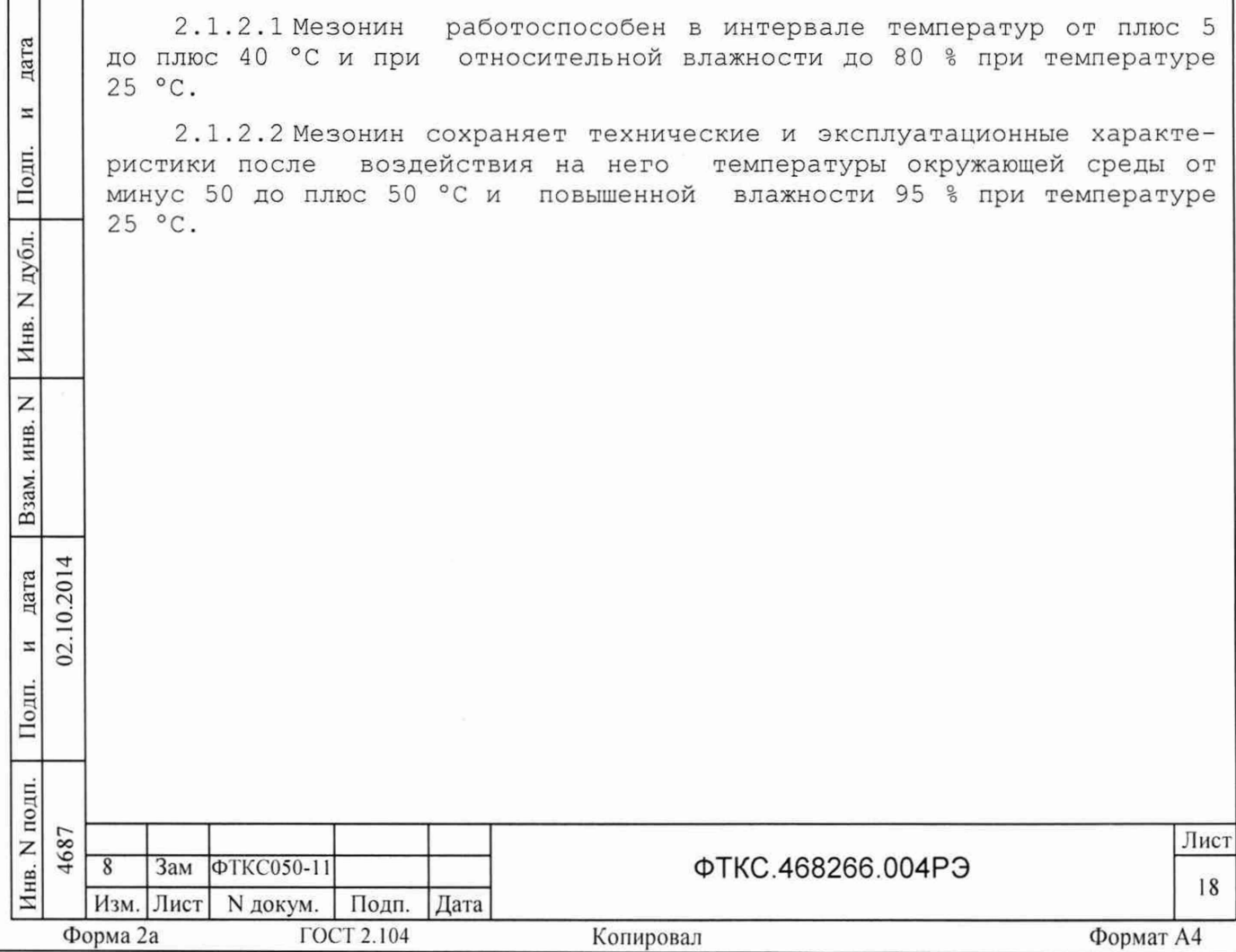

2.1.3 Способы уменьшения погрешности измерения

2.1.3.1 Если значения погрешностей выше нормы, указанной в п. 1.2.3, необходимо мезонин откалибровать по методике, приведённой в приложении В.

2.1.3.2 Рекомендуется проводить режим автоматической (внутренней) калибровки при долговременных измерениях через каждые четыре часа, а также при изменении температуры окружающей среды более, чем на 10 °С.

2.1.3.3 Для уменьшения общей погрешности измерения необходимо провести измерение сопротивления измерительной цепи при закороченном измеряемом сопротивлении и зарегистрировать результат Rs как значение систематической составляющей погрешности (за счёт проводников и соединителей, связывающих модуль с измеряемым сопротивлением). При последующих измерениях в данной измерительной цепи от результата измерения необходимо вычитать значение Rs.

2.2 Подготовка мезонина к использованию

дата

N

Подп.

N дубл.

Инв.

Z

Взам. инв.

 $\overline{a}$ 

02.10.2014 дата

2.2.1 Мезонин должен быть установлен на модуль НМ ФТКС. 468269.002, устройство МеzаВОХ ФТКС. 469133.006 или аналогичный носитель мезонинов.

2.2.2 Обмен данными между мезонином и носителем мезонинов осуществляется через соединитель типа ESQT-150. Назначение контактов соединителя приведено в приложении Б.

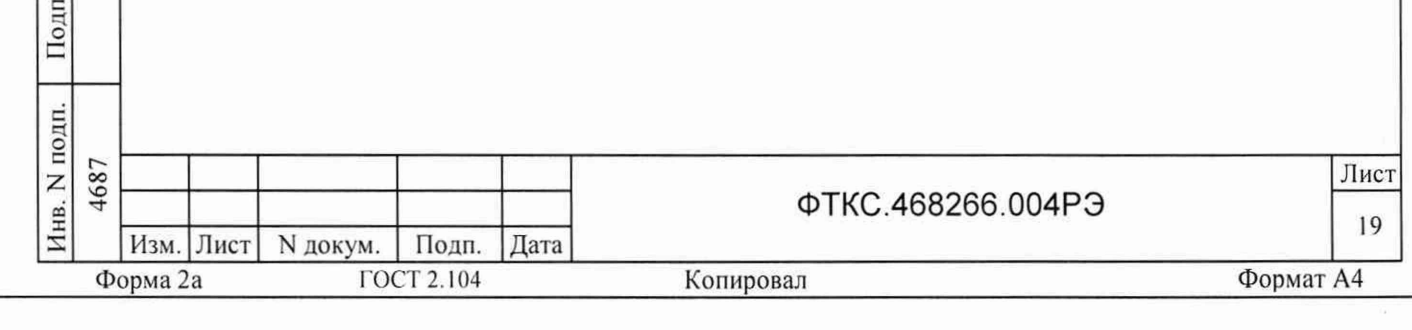

2.3 Использование мезонина

2.3.1 Измерительные цепи подсоединяются к входному соединителю типа MDR 10226-55G3JL, установленному на лицевой панели мезонина. Назначение контактов соединителя приведено в приложениие А.

2.3.2 Мезонин со своим драйвером совместно с носителем мезонинов и его драйвером образуют «инструмент», реализующий определённый набор функций.

2.3.3 Для реализации функций «инструмента» необходимо программой верхнего уровня открыть сеанс управления «инструментом» и, сообщив драйверу «инструмента» значения параметров, необходимых для реализации вызываемых функций, передать управление драйверу.

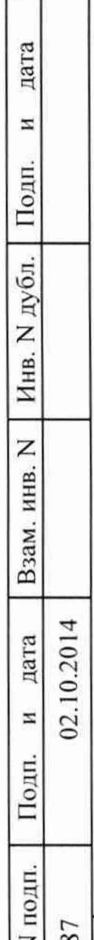

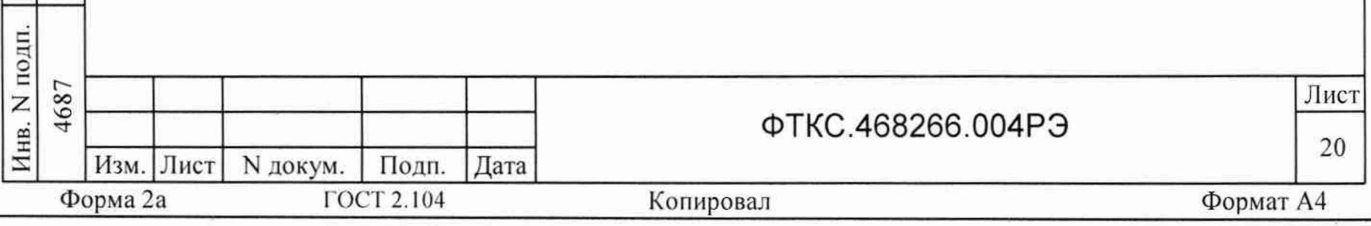

3 ТЕХНИЧЕСКОЕ ОБСЛУЖИВАНИЕ

3.1 Виды и периодичность технического обслуживания

3.1.1 При поставке мезонина в составе изделия виды, периодичность и порядок технического обслуживания определяются руководством по эксплуатации изделия.

3.1.2 При самостоятельной поставке мезонина виды, периодичность и порядок технического обслуживания определяются п.3.1.3 - п.3.1.5, подразделом 3.2.

3.1.3 Техническое обслуживание мезонина включает следующие виды:

1) ежедневное техническое обслуживание (ЕТО);

2) ежегодное техническое обслуживание (ТО-1).

3.1.4 ЕТО проводится при подготовке мезонина к использованию по назначению.

3.1.5 ТО-1 проводится один раз в год, независимо от интенсивности эксплуатации мезонина, а также перед постановкой мезонина на длительное хранение.

3.2 Порядок технического обслуживания

дата

N

Подп.

дубл.

 $\overline{z}$ Инв.

Z

инв.

Взам.

дата 10.201

 $\overline{z}$ 02.

Подп.

3.2.1 Порядок технического обслуживания соответствует порядку записи операций в таблице 3.1.

3.2.2 Операция технического обслуживания выполняется в соответствии с ее технологической картой.

3.2.3 При техническом обслуживании мезонина обязательным является выполнение всех действий, изложенных в технологических картах операций.

3.2.4 Bce неисправности, выявленные в процессе технического обслуживания, должны быть устранены. При этом должна быть сделана запись в разделе «Работы при эксплуатации» паспорта ФТКС.468266.004 ПС.

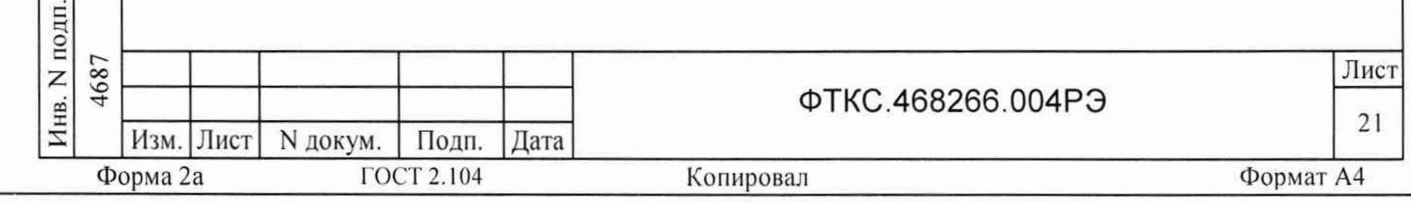

Таблица 3.1

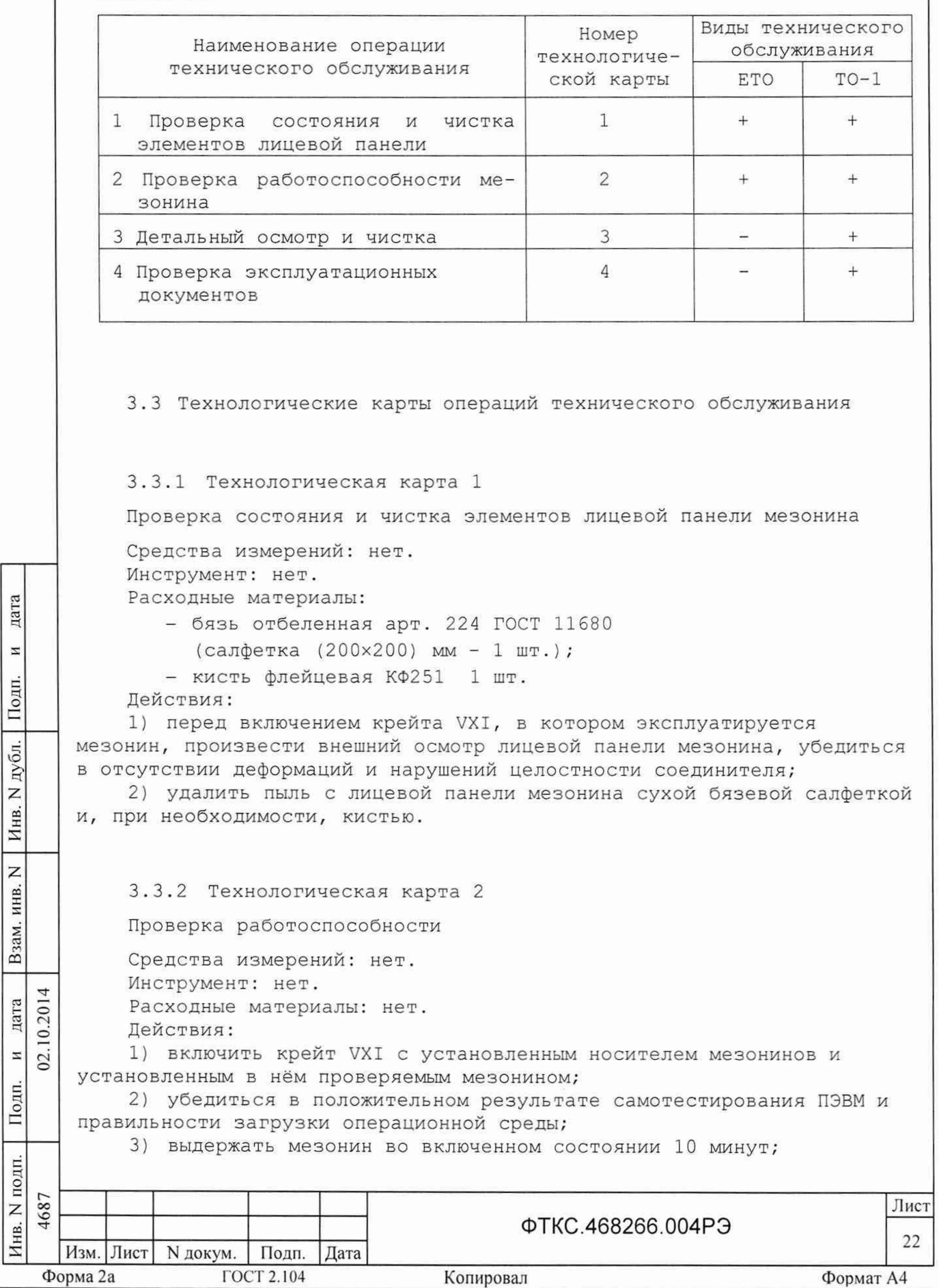

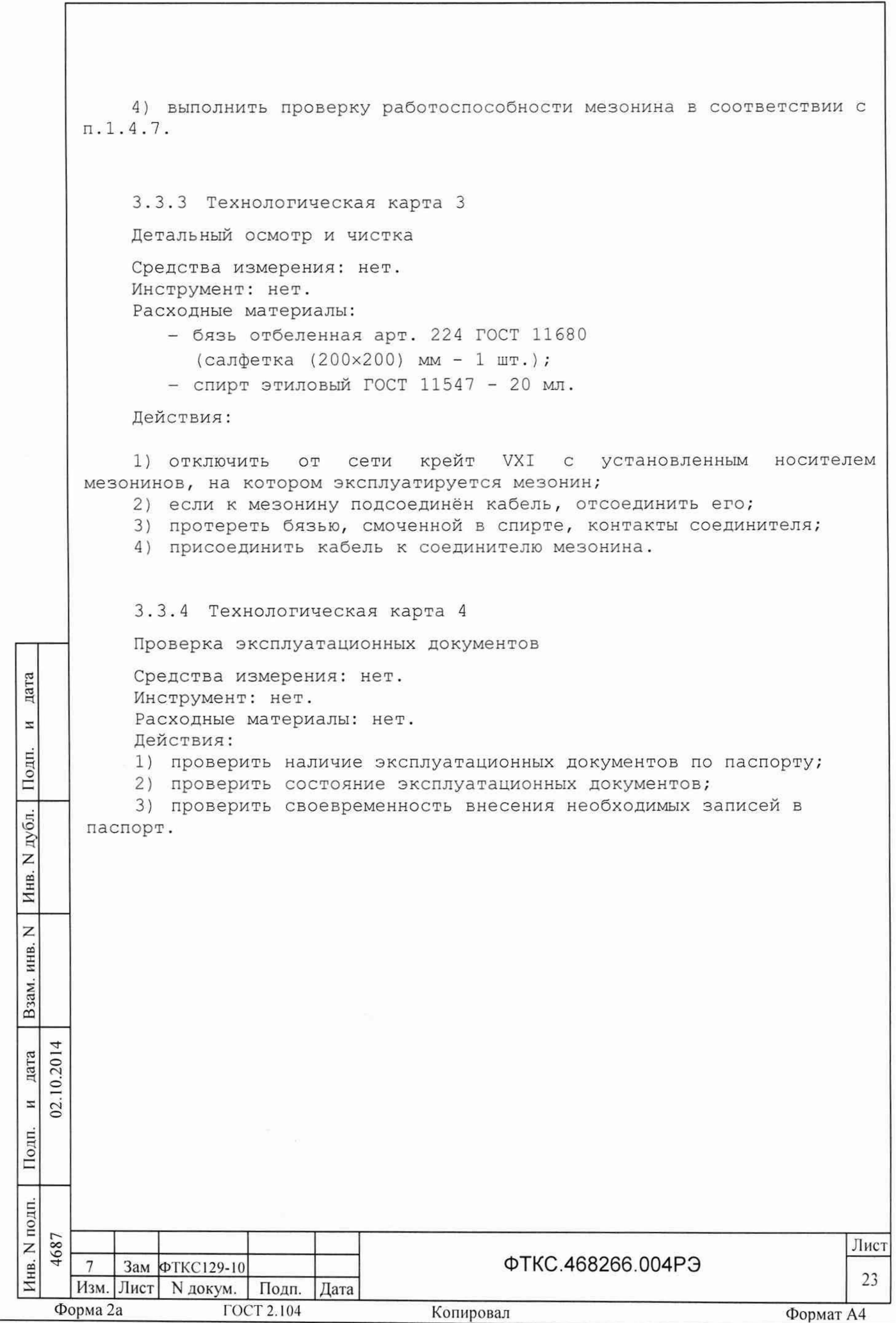

 $\overline{4}$ ТРАНСПОРТИРОВАНИЕ И ХРАНЕНИЕ

4.1 Транспортирование

дата

 $\overline{\phantom{a}}$ 

Подп.

Инв. N дубл.

Z

Взам. инв.

дата 10.201

4.1.1 Мезонин в штатной упаковке и упакованный в транспортную тару допускает транспортирование следующими видами транспорта:

- железнодорожным в закрытых вагонах на любые расстояния со скоростями, допустимыми министерством путей сообщений;
- воздушным и водным в закрытых герметичных отсеках на любые расстояния без ограничения скорости;
- автомобильным в закрытых фургонах:
	- по дорогам  $1 3$  категории на расстояние до 500 км со скоростью до 40 км/ч;
	- по дорогам 4, 5 категории на расстояние до 500 км со скоростью до 20 км/ч.

4.1.2 При транспортировании транспортная тара с мезонином должна быть надежно закреплена креплениями, исключающими ее перемещение относительно транспортного средства при воздействии механических нагрузок.

4.1.3 Допускается транспортирование мезонина в штатной упаковке изготовителя при температуре окружающей среды от минус 50 до плюс 50°С и относительной влажности до 95% при температуре 25°С.

Давление окружающего воздуха должно соответствовать нормам, принятым для данного вида транспорта.

4.1.4 Допускается транспортирование мезонина установленным на носитель мезонинов, упакованный в штатную упаковку или установленный в крейт VXI, упакованный в штатную упаковку. При этом условия транспортирования должны соответствовать ограничениям, изложенным в настоящем подразделе.

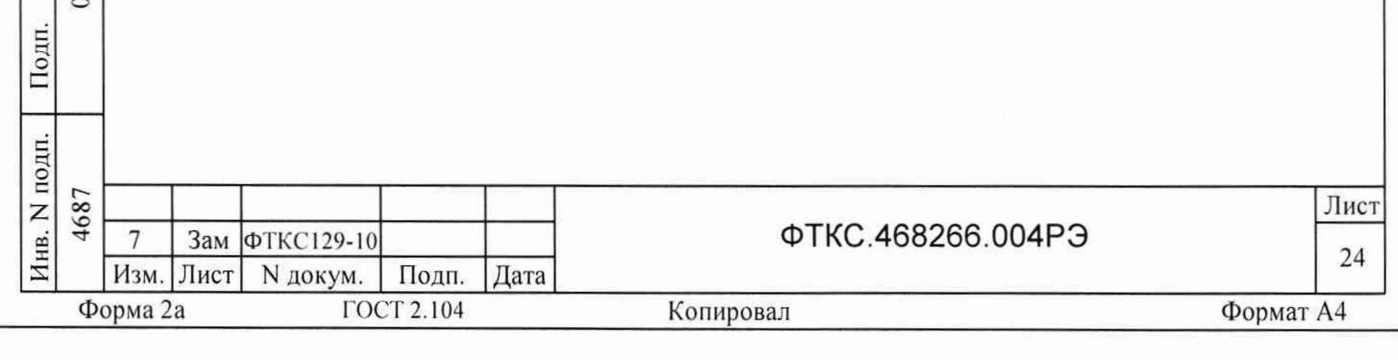

4.2 Хранение

4.2.1 Мезонин должен храниться в складских условиях в транспортной таре, в которой мезонин поставляется изготовителем. Складские условия:

- температура воздуха от плюс 5 до плюс 40 °С;
- относительная влажность воздуха не более 80% при температуре 25 °С;
- воздух не должен содержать пыли, паров кислот, щелочей и других агрессивных примесей.

4.2.2 При хранении в штатной упаковке в складских условиях мезонин допускает хранение в течение всего срока гарантии при условии выполнения переконсервации мезонина после каждых двух лет его хранения.

4.2.3 Допускается хранение мезонина установленным на носитель мезонинов в штатной таре носителя мезонинов, или установленным на носитель мезонинов, установленный в крейт VXI, находящийся в штатной таре крейта VXI.

4.3 Переконсервация

инв. IM.  $\frac{1}{2}$ 

дата

 $\rm{z}$ 

Подп.

дубл. Z Инв.

 $0.20$ 

4 дата

 $\tilde{\Sigma}$ 

 $\overline{z}$ 

Подп

4.3.1 Переконсервация мезонина должна выполняться не реже, чем через каждые два года его хранения.

4.3.2 Перед переконсервацией поместить мезонин в помещение, имеющее относительную влажность не более 70 % при температуре не ниже 15 °С.

4.3.3 Вскрыть транспортную тару.

При вскрытии полиэтиленового мешка отрезать минимально необходимую полоску материала и вынуть обертку мезонина из мешка.

4.3.4 Развернуть обертку и просушить мезонин (выдержка в течение 24 часов в помещении в условиях, приведенных в п.4.3.2).

Примечание - Допускается не производить сушку мезонина, если хранение мезонина осуществлялось в помещении, имеющем относительную влажность воздуха не более 70 % при температуре не ниже 15 °С.

4.3.5 Заменить линасиль (марка ИВХАН-100) в мешочке, находившемся в упаковке мезонина, на новый (просушенный при температуре 150 - 200 °С не менее 4 часов).

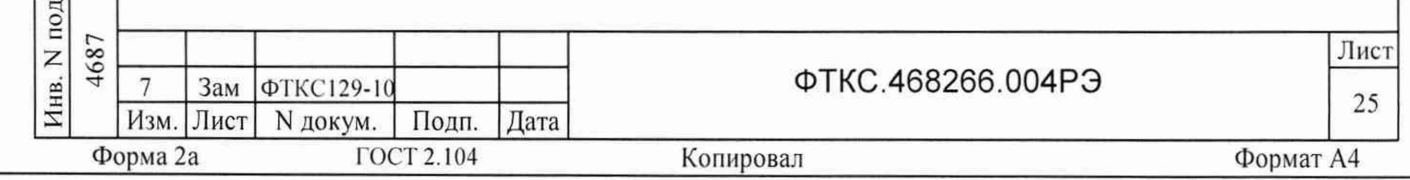

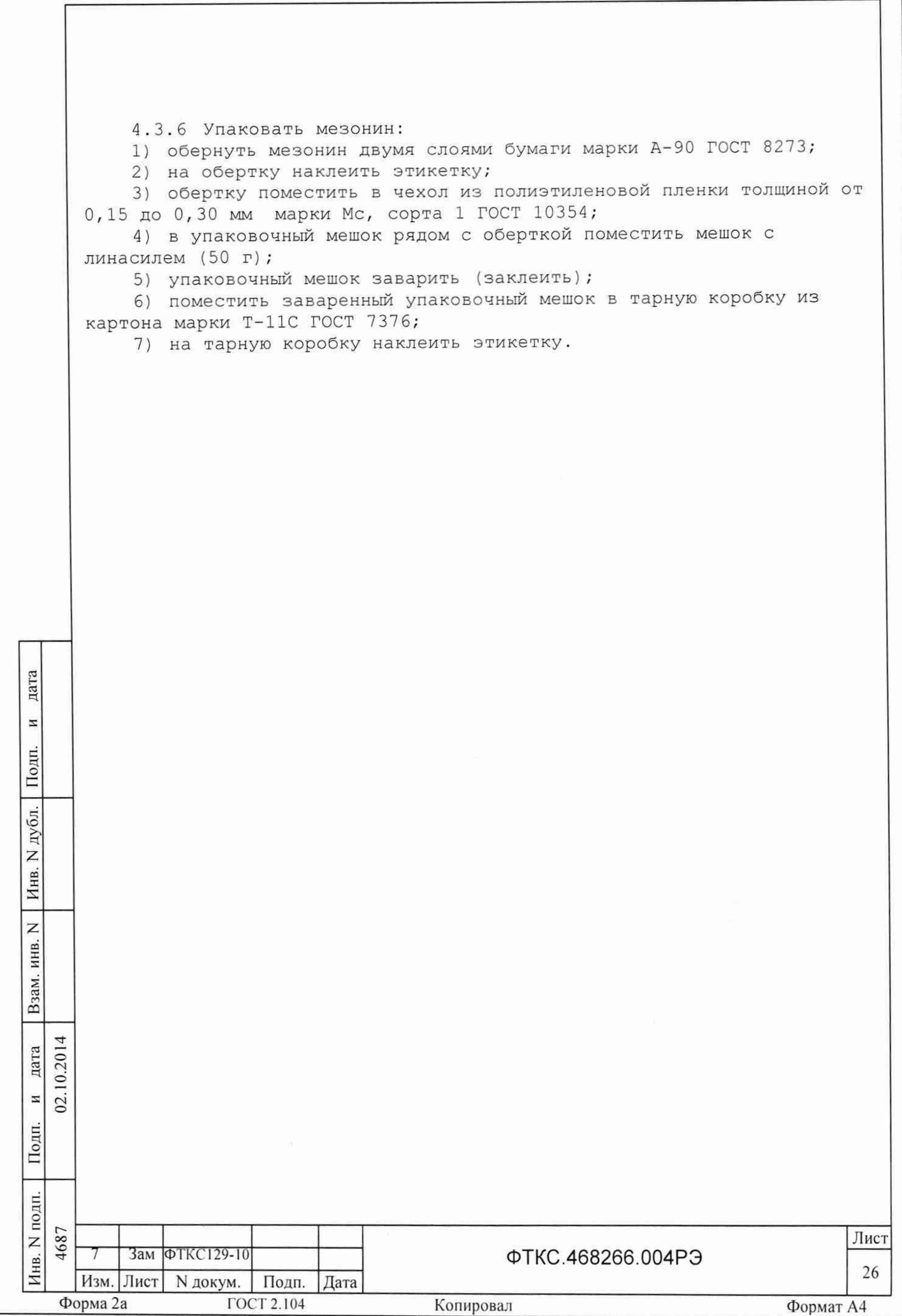

5 МЕТОДИКА ПОВЕРКИ

5.1 Общие требования

дата

 $\overline{a}$ 

Подп.

дубл.  $\overline{z}$ Инв.

 $\overline{z}$ инв.

Взам.

 $\overline{z}$ <u>2</u>

10.2014 дата

5.1.1 Настоящая методика поверки распространяется на измерители сопротивления постоянному току MC8-2JI (далее - измерители) и устанавливает методику их первичной и периодической поверок.

5.1.2 При проведении поверки должна обеспечиваться прослеживаемость измерителя к ГЭТ 14-2014 согласно государственной поверочной схеме, утвержденной Приказом Федерального агентства по техническому регулированию и метрологии от 30 декабря 2019 года № 3456.

5.1.3 Допускается проведение первичной (периодической) поверки отдельных измерительных каналов и проведение периодической поверки на меньшем числе поддиапазонов измерений в соответствии с заявлением владельца средства измерений, с обязательным указанием в сведениях о поверке информации об объеме проведенной поверки.

5.1.4 Поверка измерителя должна проводиться в соответствии с требованиями настоящей методики поверки. Интервал между поверками 1 год.

5.1.5 Метод, обеспечивающий реализацию методики поверки, прямой метод измерений.

5.1.6 В результате поверки должны быть подтверждены метрологические требования, приведенные в подразделе 5.11.

5.1.7 Настоящая методика поверки приведена для работы в ОС Windows. Допускается работа измерителя и проведение поверки в ОС Linux. При этом порядок проведения поверки от выбранной операционной системы не зависит.

Для проведения поверки в ОС Linux необходимо запустить программный файл P\_ms8k21, далее следовать методике поверки и указаниям программы.

Для проведения поверки измерителя необходимо, чтобы в системе был только один измеритель данного типа.

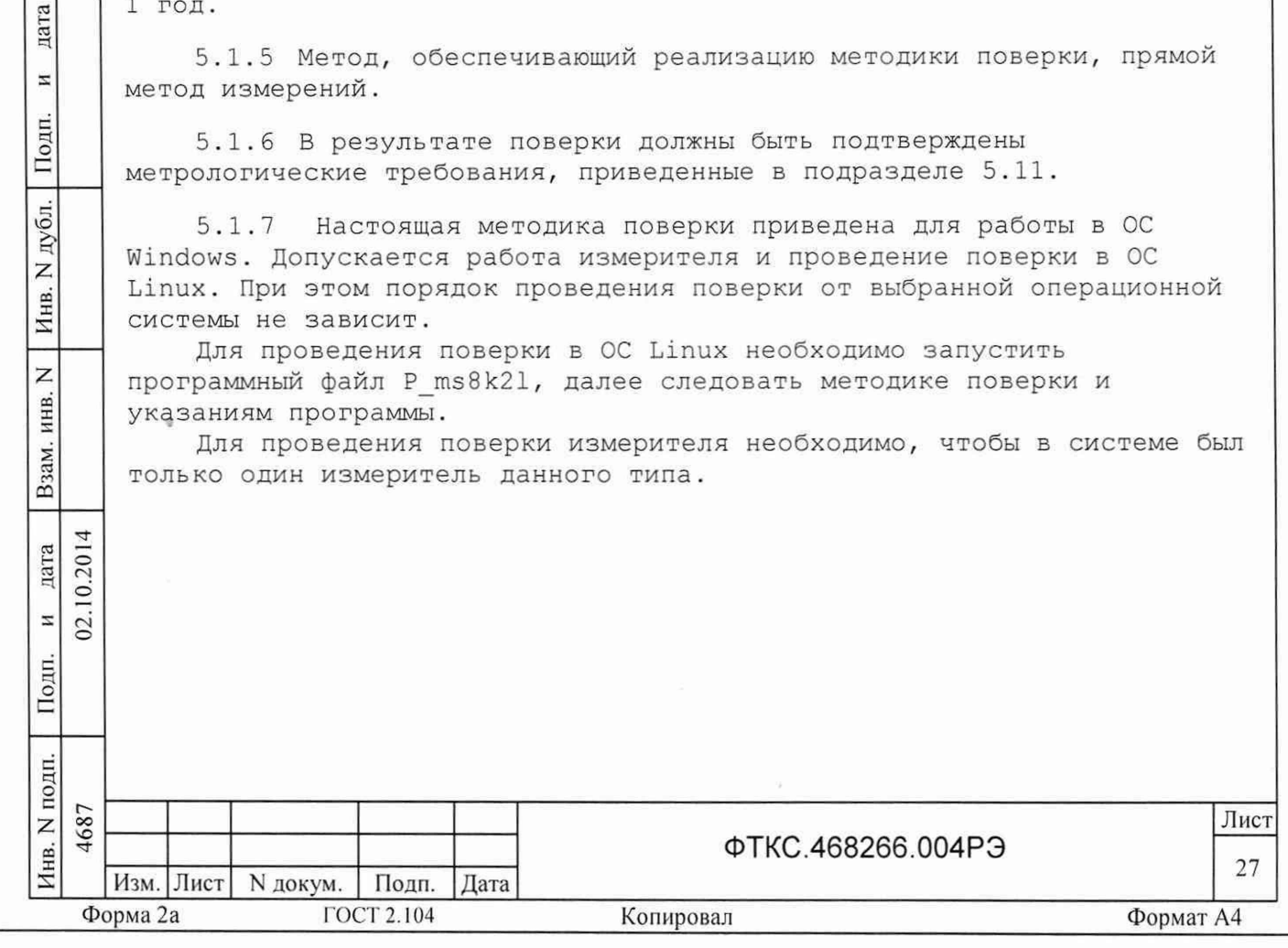

5.2 Перечень операций поверки средства измерений

5.2.1 При проведении поверки выполняют операции, указанные в таблице 5.1.

Таблица 5.1 - Операции поверки

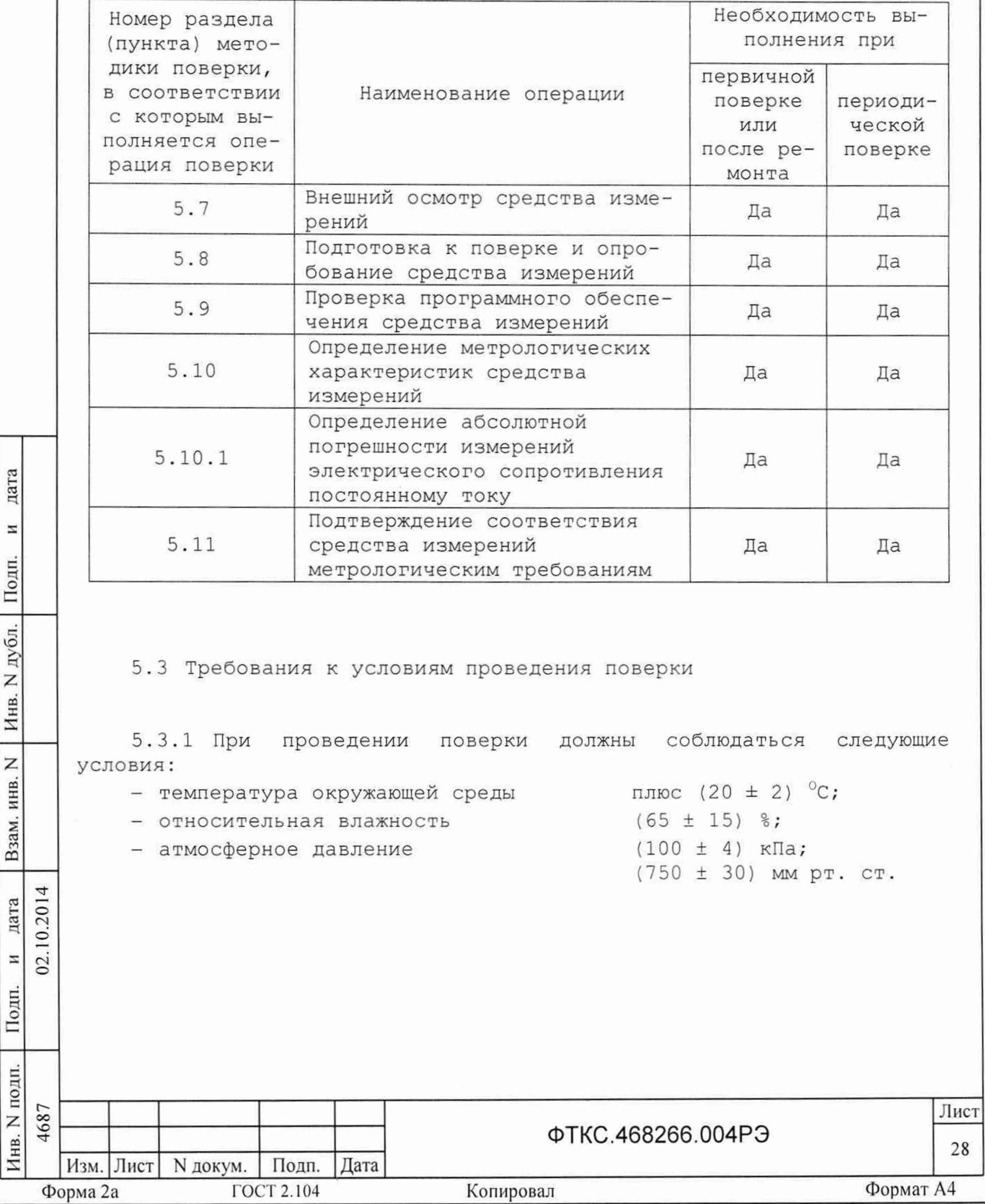

5.4 Требования к условиям проведения поверки

5.4.1 К проведению поверки допускаются лица, изучившие натоящую методику поверки, эксплуатационную документацию на поверяемые измерители и средства поверки.

5.4.2 К проведению поверки допускаются лица, соответствующие требованиям, изложенным в статье 41 Приказа Минэкономразвития России от 26.10.2020 года № 707 (ред. от 30.12.2020 года) «Об утверждении критериев аккредитации и перечня документов, подтверждающих соответствие заявителя, аккредитованного лица критериям аккредитации».

5.5 Метрологические и технические требования к средствам поверки

5.5.1 При проведении поверки должны применяться средства поверки, указанные в таблице 5.2.

Таблица 5.2 - Средства поверки

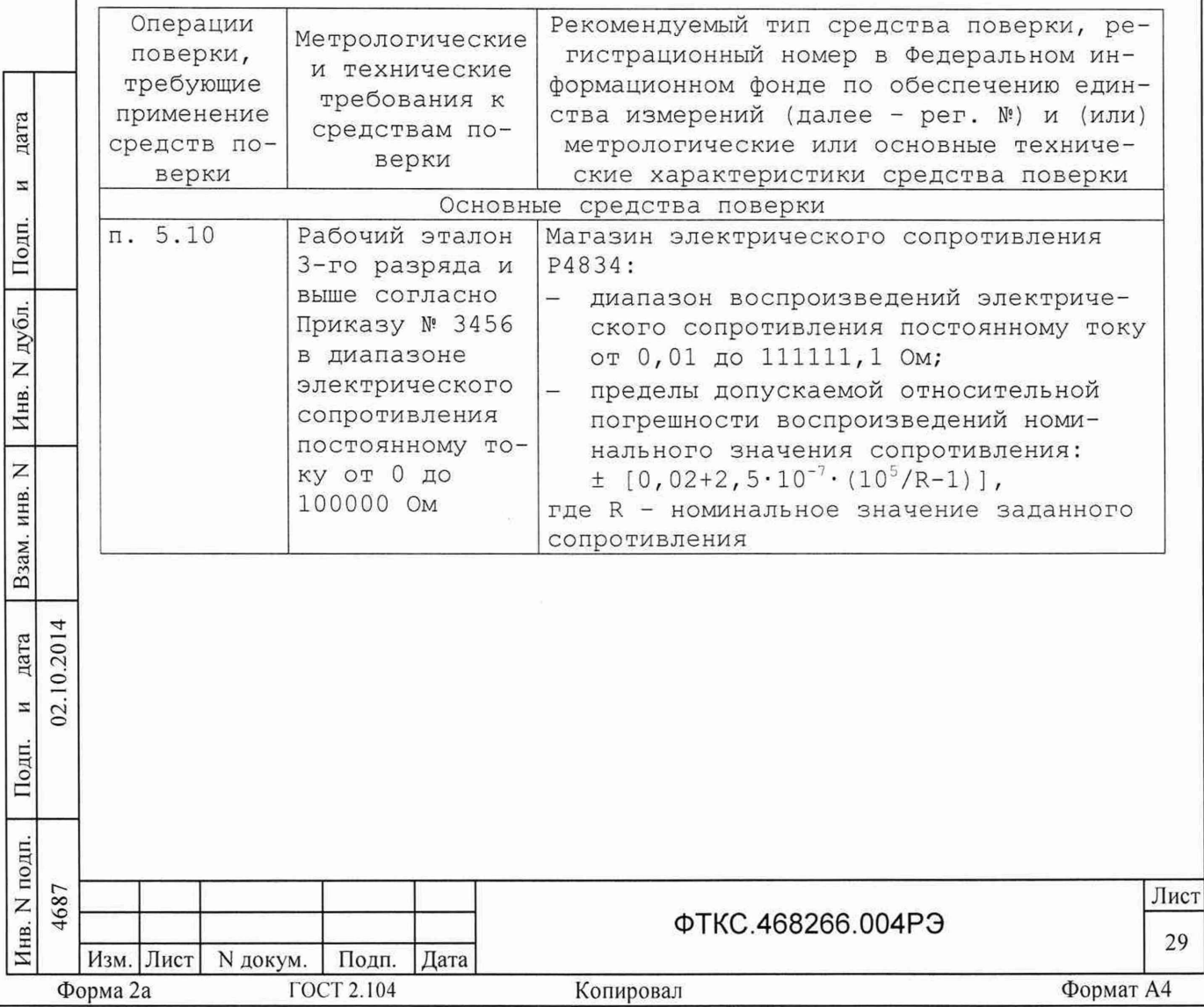

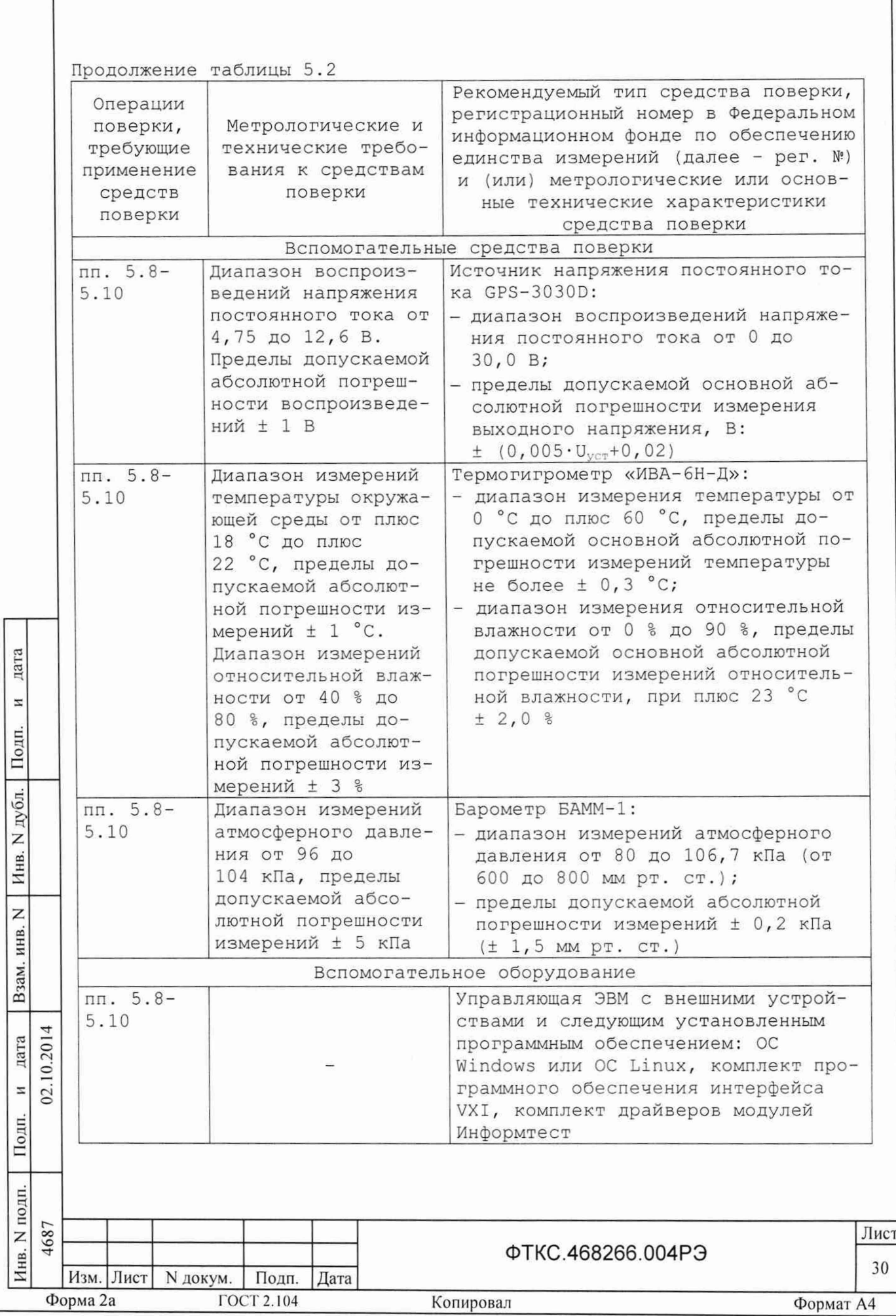

дата

 $\overline{z}$ 

Подп.

дубл.

Z

Инв.

 $\overline{z}$ инв.

Взам.

дата

 $\overline{a}$ 02.

Подп.

10.2014

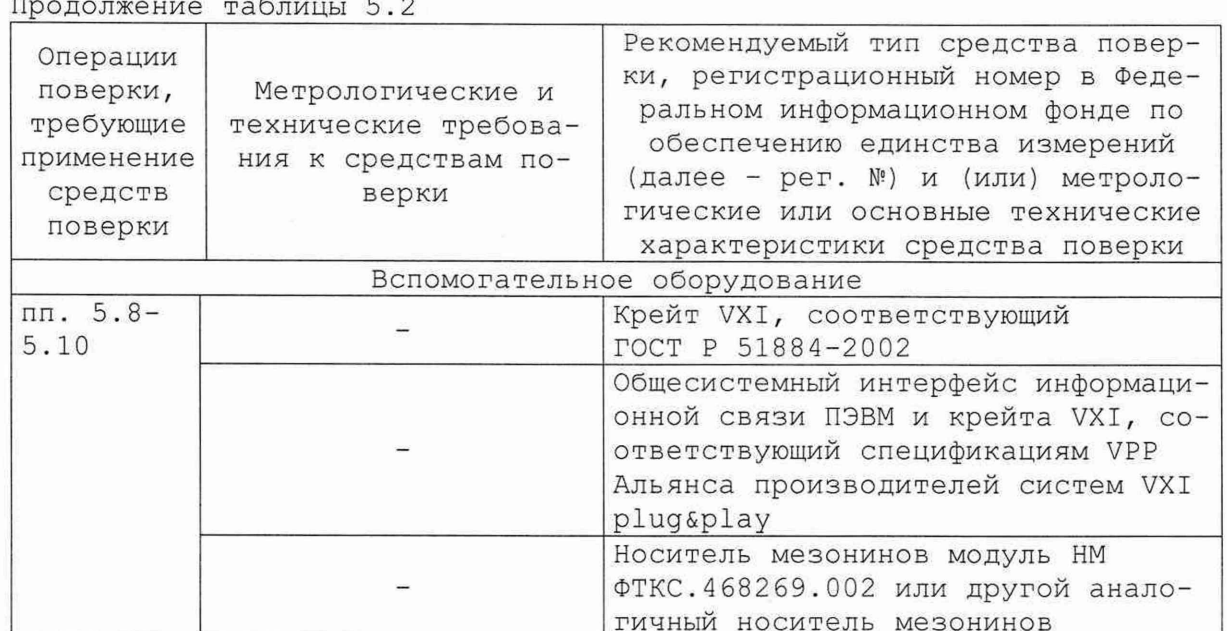

5.5.2 Допускается применение средств поверки с метрологическими и техническими характеристиками, обеспечивающими требуемую точность передачи единиц величин поверяемому средству измерений, установленную Приказом Федерального агентства по техническому регулированию и метрологии от 30.12.2019 г. № 3456.

5.6 Требования (условия) по обеспечению безопасности проведения поверки

5.6.1 При проведении поверки необходимо соблюдать требования безопасности, установленные ГОСТ 12.3.019-80, «Правилами технической эксплуатации электроустановок потребителей». Также должны быть соблюдены требования безопасности, изложенные в эксплуатационных документах на поверяемые приборы и применяемые средства поверки.

5.7 Внешний осмотр средства измерений

5.7.1 При внешнем осмотре проверить состояние элементов, расположенных на лицевой панели измерителя, в том числе состояние контактов соединителей, а также состояние покрытий.

Результат внешнего осмотра считать положительным, если не обнаружено нарушений целостности элементов, контактов и покрытий.

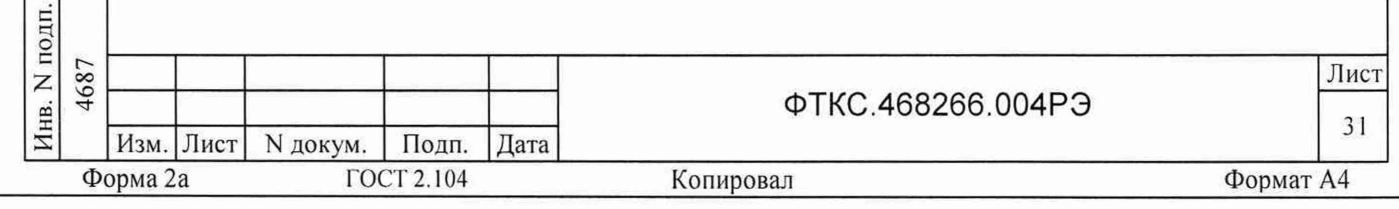

5.8 Подготовка к поверке и опробование средства измерений

5.8.1 Все вводимые в ПЭВМ значения величин должны быть представлены в основных единицах международной системы единиц физических величин СИ в формате с плавающей точкой. При вводе нецелых чисел разделителем целой и дробной частей числа является символ «.» (точка). Разделителем мантиссы и порядка является символ (буква) «Е», либо символ (буква) «е» латинского либо русского шрифтов.

5.8.2 Перед проведением поверки необходимо выполнить следующие подготовительные работы:

- изучить эксплуатационную документацию на поверяемый измеритель и на применяемые средства поверки;
- выдержать измеритель в условиях окружающей среды, указанных в п. 5.3.1, не менее 2 ч, если он находился в климатических условиях, отличающихся от указанных в п. 5.3.1, и подготовить его к работе в соответствии с его эксплуатационной документацией;
- подготовить к работе средства поверки в соответствии с указаниями их эксплуатационной документации;
- провести контроль условий поверки на соответствие требованиям, указанным в разделе 5.3, с помощью оборудования, указанного в таблице 5.2.

5.8.3 Опробование

дата

 $\overline{a}$ 

Подп.

дубл. Z Инв.

Z инв.

Взам.

дата 10.201

Z  $22$ 

Подп.

5.8.3.1 Опробование выполняется согласно п. 1.4.7. Измеритель подвергать поверке только при положительном результате его опробования.

Результат опробования считать положительным, если в результате проверки измерителя программой отсутствуют сообщения о неисправностях.

5.9 Требования (условия) по обеспечению безопасности проведения поверки

5.9.1 Идентификация программного обеспечения (ПО) измерителя осуществляется проверкой идентификационных данных компонентов ПО, отнесенных к метрологически значимым - библиотеки математических функций unms8k21\_math.

5.9.2 Для проверки контрольной суммы исполняемого кода (цифрового идентификатора ПО) необходимо на панели носителя мезонинов выбрать пункт меню «Справка о программе».

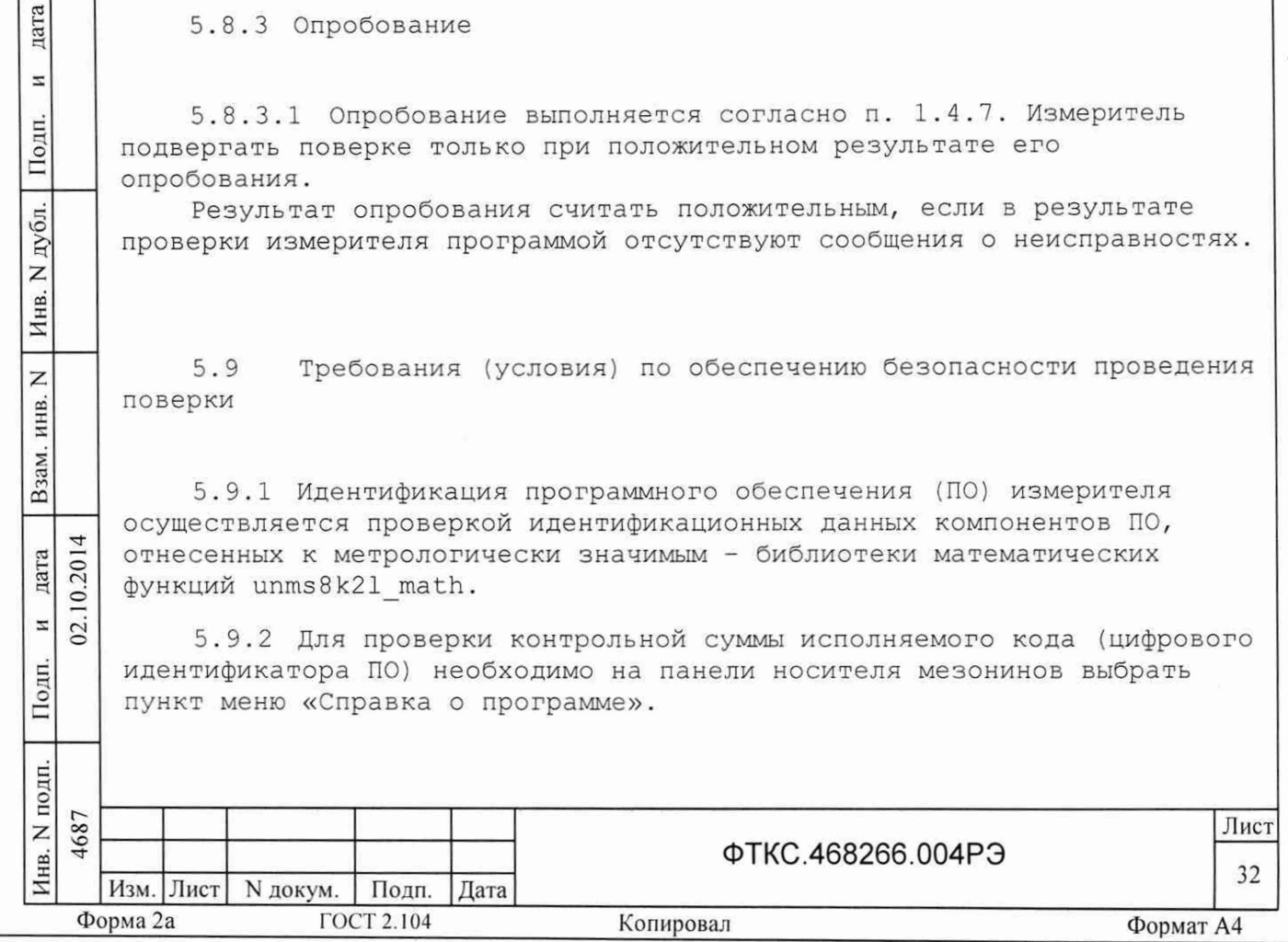

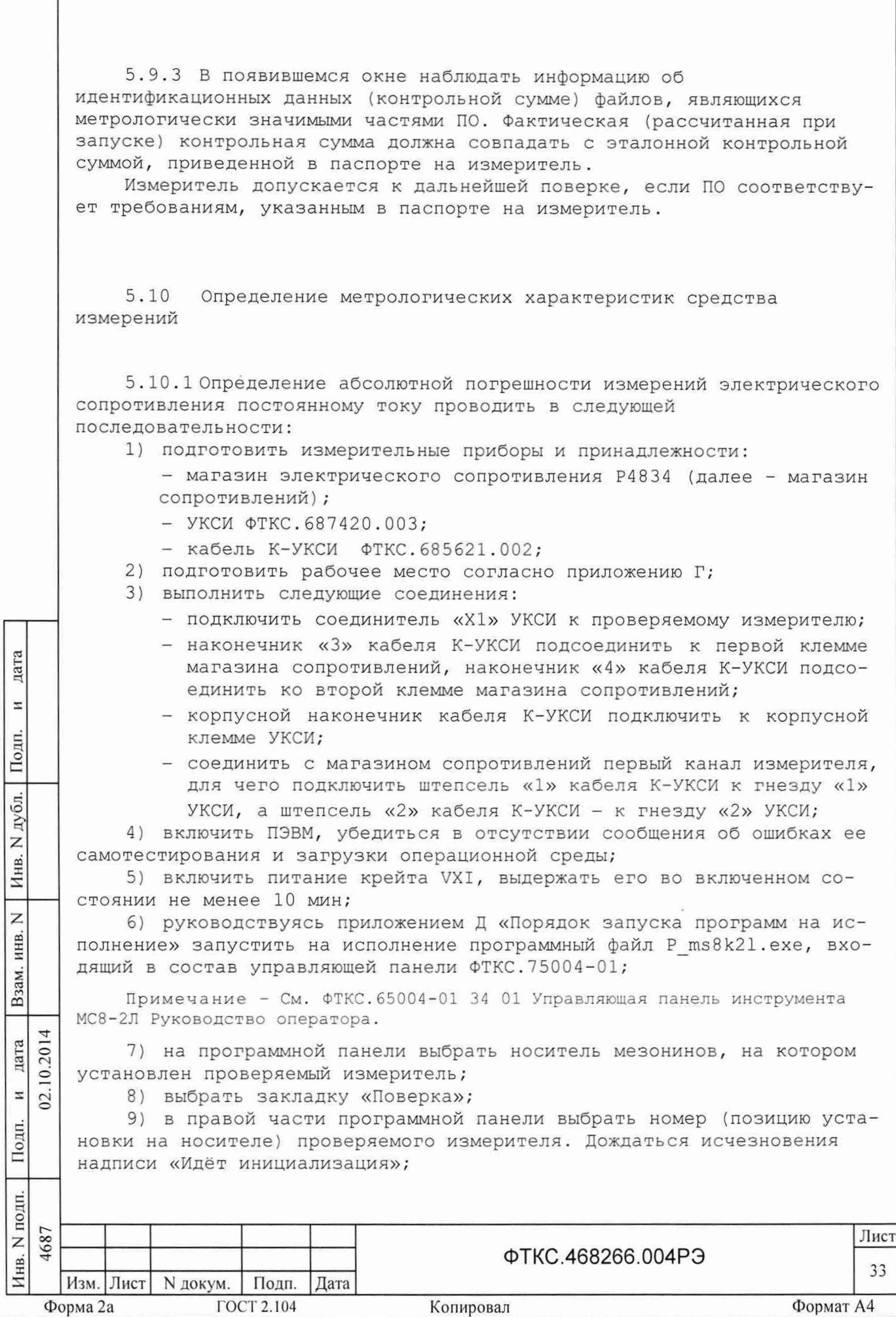

10) в окно «Файл протокола» ввести желаемое имя файла протокола. Если не указан путь размещения файла, то он создаётся в директории (каталоге), из которой запускается программа P ms8k21.exe;

11) в окне «Канал» установить номер канала, соединенного с измерителем:

12) установить на магазине сопротивлений значение сопротивления равное 0 Ом;

13) нажать кнопку «Системат. погр.» (Систематическая погрешность). В появившейся дополнительной панели нажать кнопку «Измерить»;

14) на переключателе «Диапазон» установить диапазон измерения «до 100 Ом»;

15) установить на магазине сопротивлений значение равное 10 Ом. Ввести установленное значение сопротивления в окно «Сопротивление,  $OMD$ :

16) нажать кнопку «Пуск», дождаться появления надписи: «Проверка проведена» и нажать кнопку «Протокол»;

17) повторить действия 9) - 11) для всех значений сопротивления, приведённых в графе «Проверяемое сопротивление» таблицы 5.3, устанавливая переключатель «Диапазон» в соответствии с графой «Диапазон» таблицы 5.3;

 $T_A$ блина 5.3 - Проверяемое сопродивление

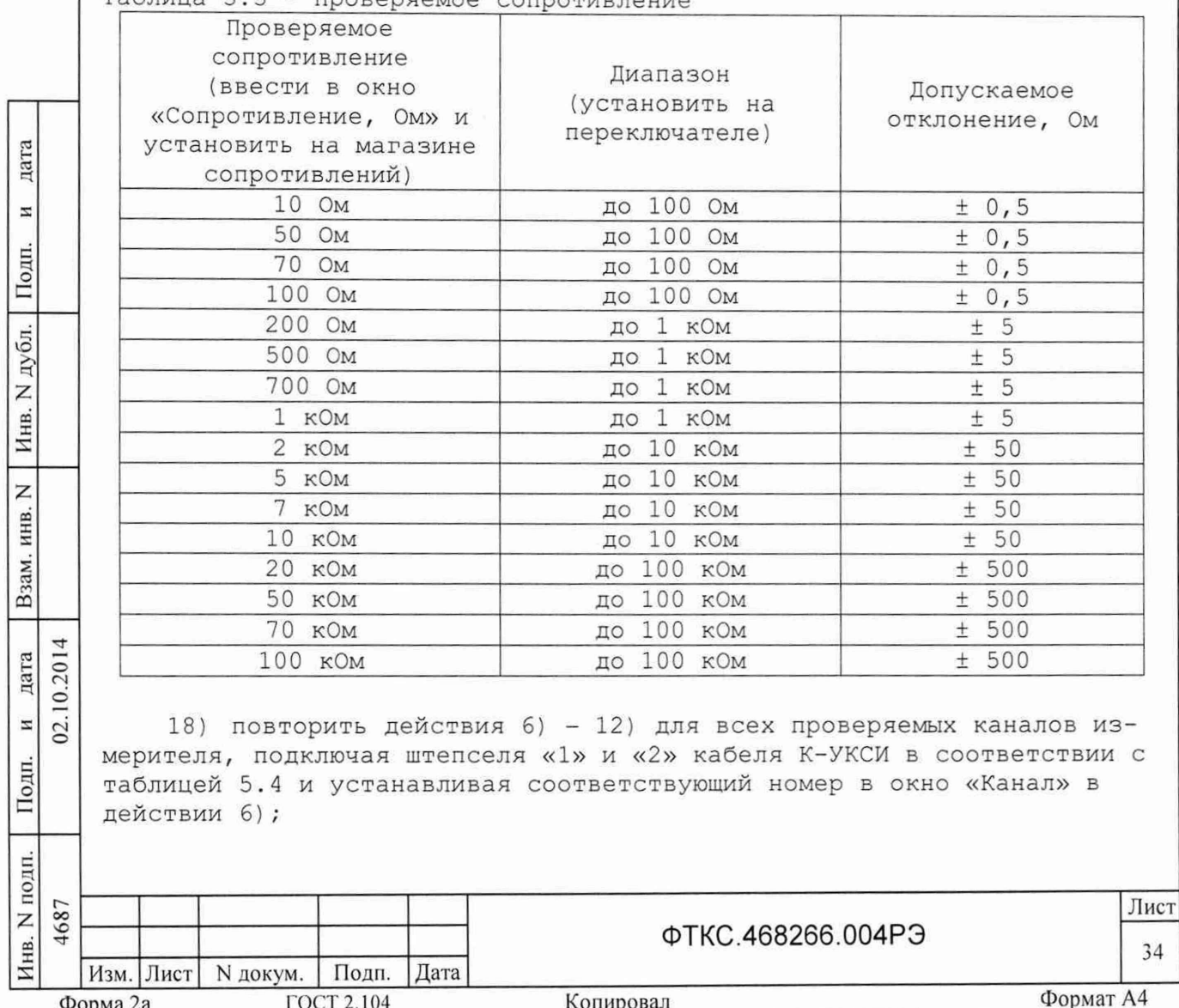

Таблица 5.4

дата

Ħ

Подп.

дубл.

Z

Инв.

Z

инв.

Взам.

дата 10.201

 $\Xi$  $2.$ 

Подп.

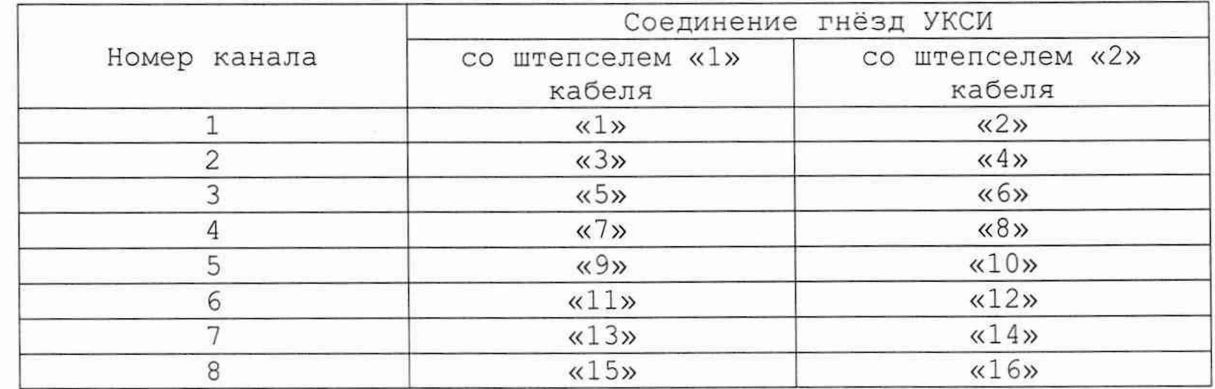

19) нажать кнопку «Протокол» и наблюдать результаты испытаний в файле протокола;

Примечание - При необходимости поверки ещё одного измерителя данного типа на этом носителе мезонинов выполнить действия 5) - 14).

20) для выхода из программы нажать кнопку «Выход»;

21) выключить приборы, крейт и ПЭВМ, отсоединить кабели и принадлежности.

Подтверждение соответствия средства измерений 5.11 метрологическим требованиям

5.11.1 Результаты измерений заносятся в файл протокола (значения погрешностей подсчитываются автоматически), содержащий информацию о выполнении поверки по методике, изложенной в разделе 5.

- 5.11.2 В протоколе указываются:
- результат измерения сопротивления постоянному току;
- значение абсолютной погрешности измерений сопротивления постоянному току, рассчитанного в результате обработки результатов измерений;
- предел допускаемой абсолютной погрешности измерений сопротивления постоянному току для каждого измеренного значения сопротивления постоянному току;

- результат сравнения значения абсолютной погрешности измерения сопротивления постоянному току, рассчитанного в результате обработки результатов измерений, с пределом допускаемой абсолютной погрешности измерений сопротивления постоянному току.

Примечание - Обозначения, принятые в протоколе проверок, приведены в приложении Е.

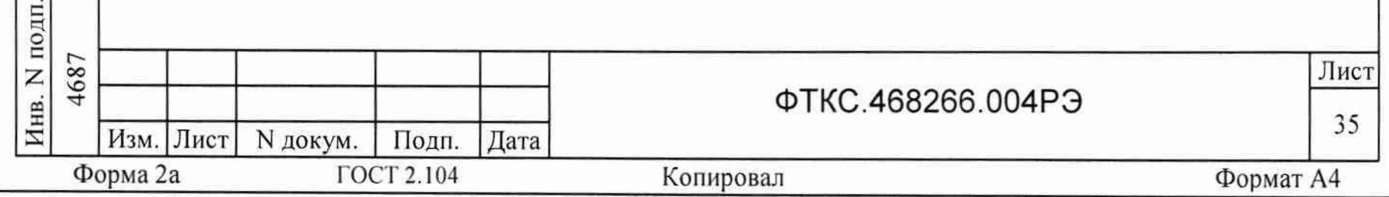

5.11.3 Результаты поверки считать положительными, если:

- значения абсолютной погрешности измерений электрического сопротивления постоянному току не превысили, Ом:
	- а) ± 0,5 для поддиапазона от 0 до 100 Ом;
	- б)  $\pm$  5,0 для поддиапазона от 0 до 1000 Ом;
	- в) ± 50,0 для поддиапазона от 0 до 10000 Ом;
	- г) ± 500,0 для поддиапазона от 0 до 100000 Ом;

- по каждому измерению для всех каналов измерителя в протоколе испытаний получен результат - норма.

5.11.4 При невыполнении любого из вышеперечисленных условий (когда измеритель не подтверждает соответствие метрологическим требованиям), поверку измерителя прекращают, результаты поверки признают отрицательными.

5.11.5 При отрицательных результатах поверки необходимо выполнить калибровку измерителя в соответствии с приложением В, а затем повторить поверку. Если результаты повторной поверки отрицательные измеритель неисправен и подлежит ремонту.

5.12 Оформление результатов поверки

дата

И

Подп.

дубл.

 $\mathbb Z$ 

Инв.

 $\overline{z}$ 

инв.

Взам.

 $\overline{z}$  $2.$ 

Подп.

10.2014 дата

5.12.1 Результаты поверки измерителя подтверждаются сведениями, включенными в Федеральный информационный фонд по обеспечению единства измерений в соответствии с порядком, установленным действующим законодательством.

5.12.2 При проведении поверки в сокращенном объеме (в соответствии с заявлением владельца средства измерений) в сведениях о поверке указывается информация, для каких измерительных каналов и поддиапазонов измерений выполнена поверка.

5.12.3 По заявлению владельца измерителя или лица, представившего его на поверку, положительные результаты поверки (когда измеритель подтверждает соответствие метрологическим требованиям) оформляют свидетельством о поверке по форме, установленной в соответствии с действующим законодательством, и (или) внесением в паспорт измерителя записи о проведенной поверке, заверяемой подписью поверителя и знаком поверки, с указанием даты поверки.

5.12.4 По заявлению владельца измерителя или лица, представившего его на поверку, отрицательные результаты поверки (когда измеритель не подтверждает соответствие метрологическим требованиям) оформляют извещением о непригодности к применению средства измерений по форме, установленной в соответствии с действующим законодательством.

5.12.5 Протоколы поверки измерителя оформляются автоматически.

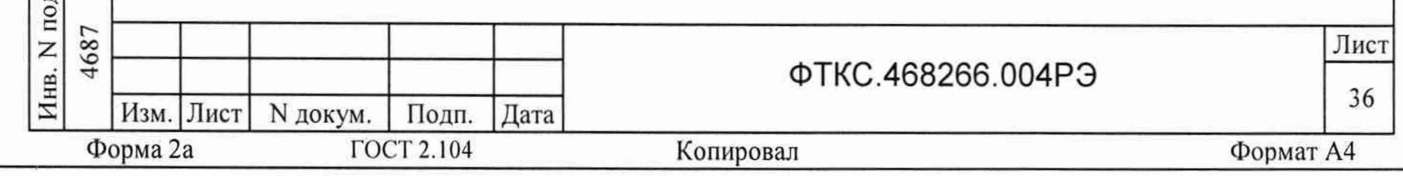

## ПРИЛОЖЕНИЕ А

### (обязательное)

# Назначение контактов входного соединителя 10226-55G3JL на лицевой панели мезонина

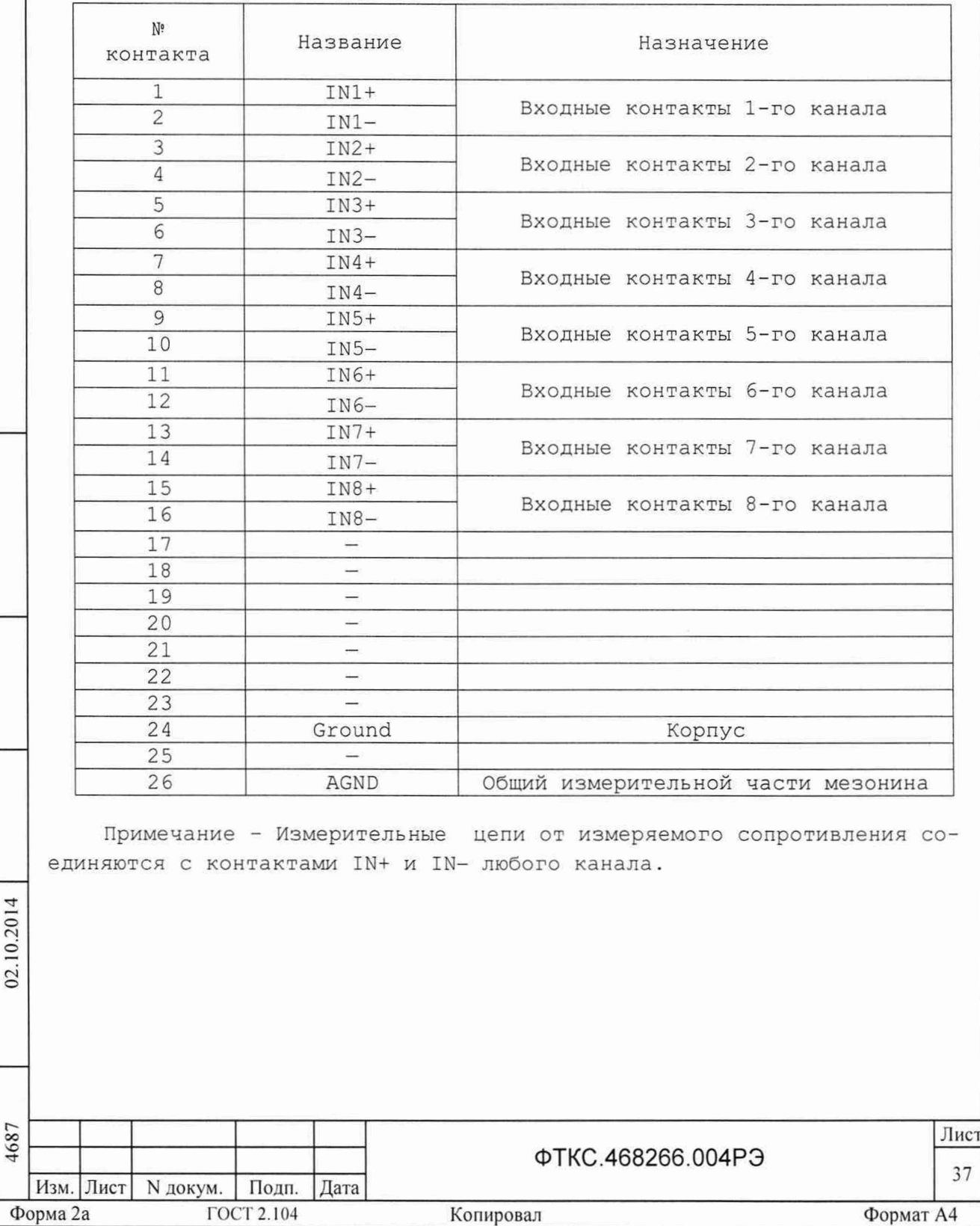

*X* S

подп. Z **Инв** 

дата

 $\overline{H}$ 

# ПРИЛОЖЕНИЕ Б

# (обязательное)

# Назначение контактов соединителя ESQT-150

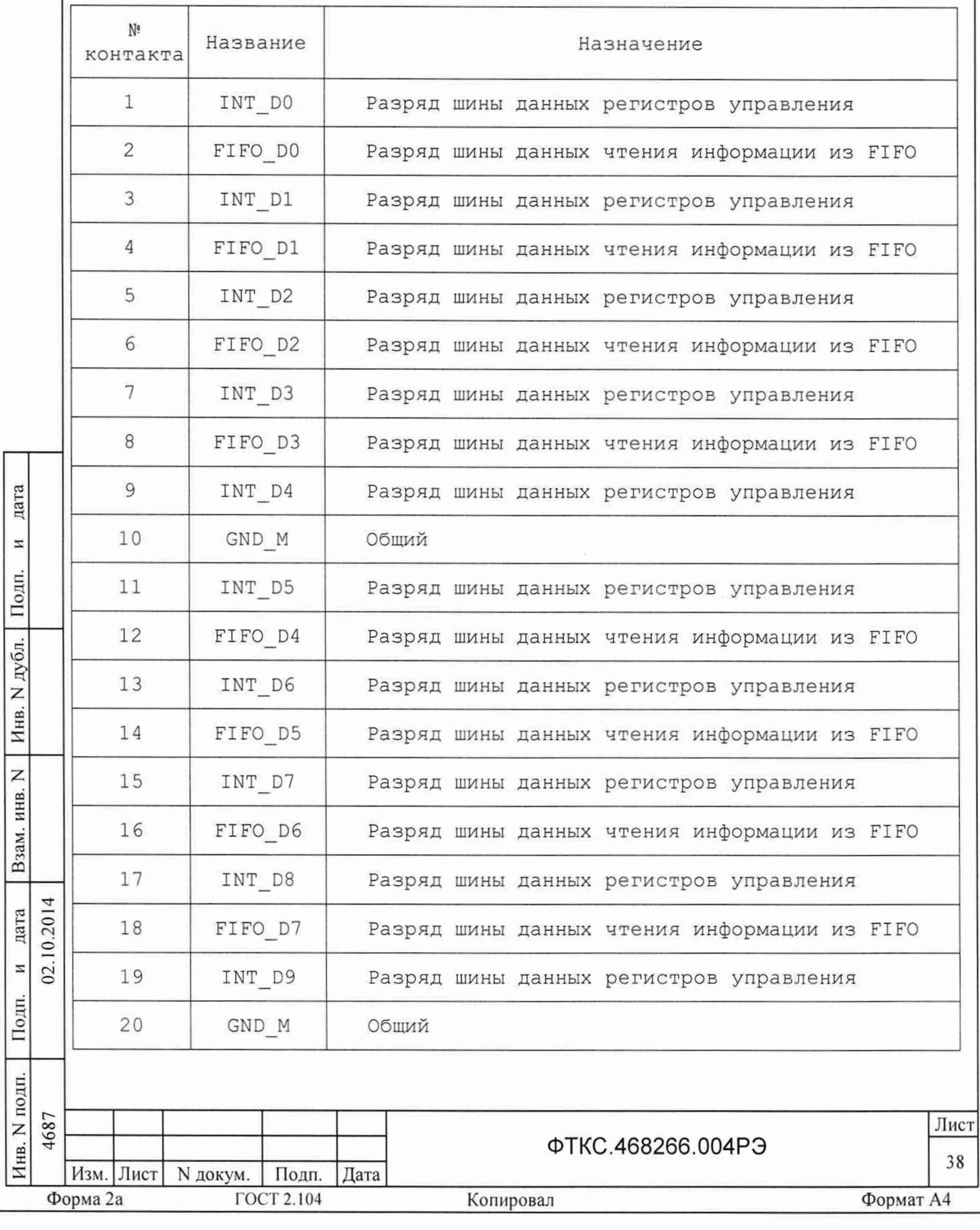

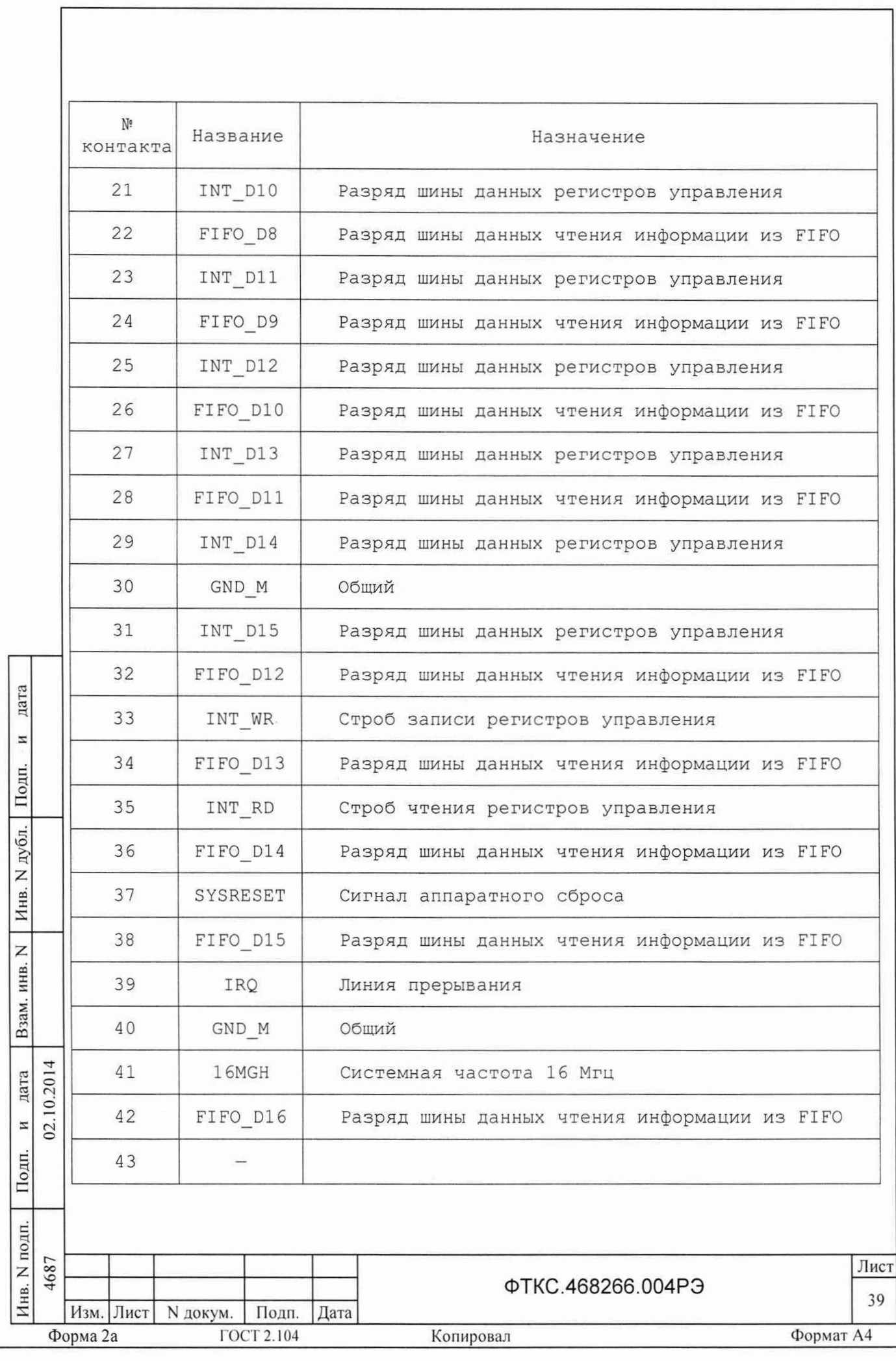

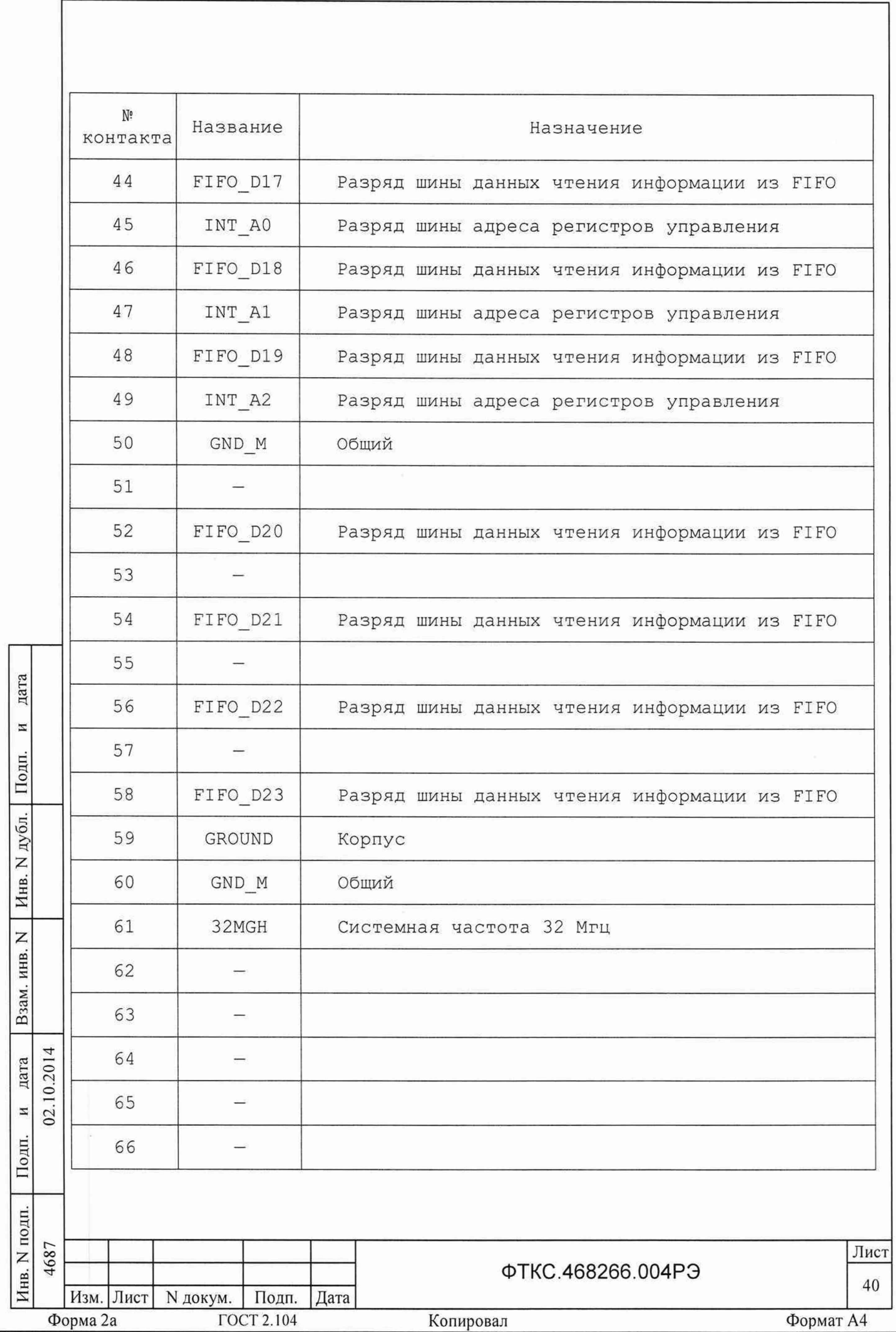

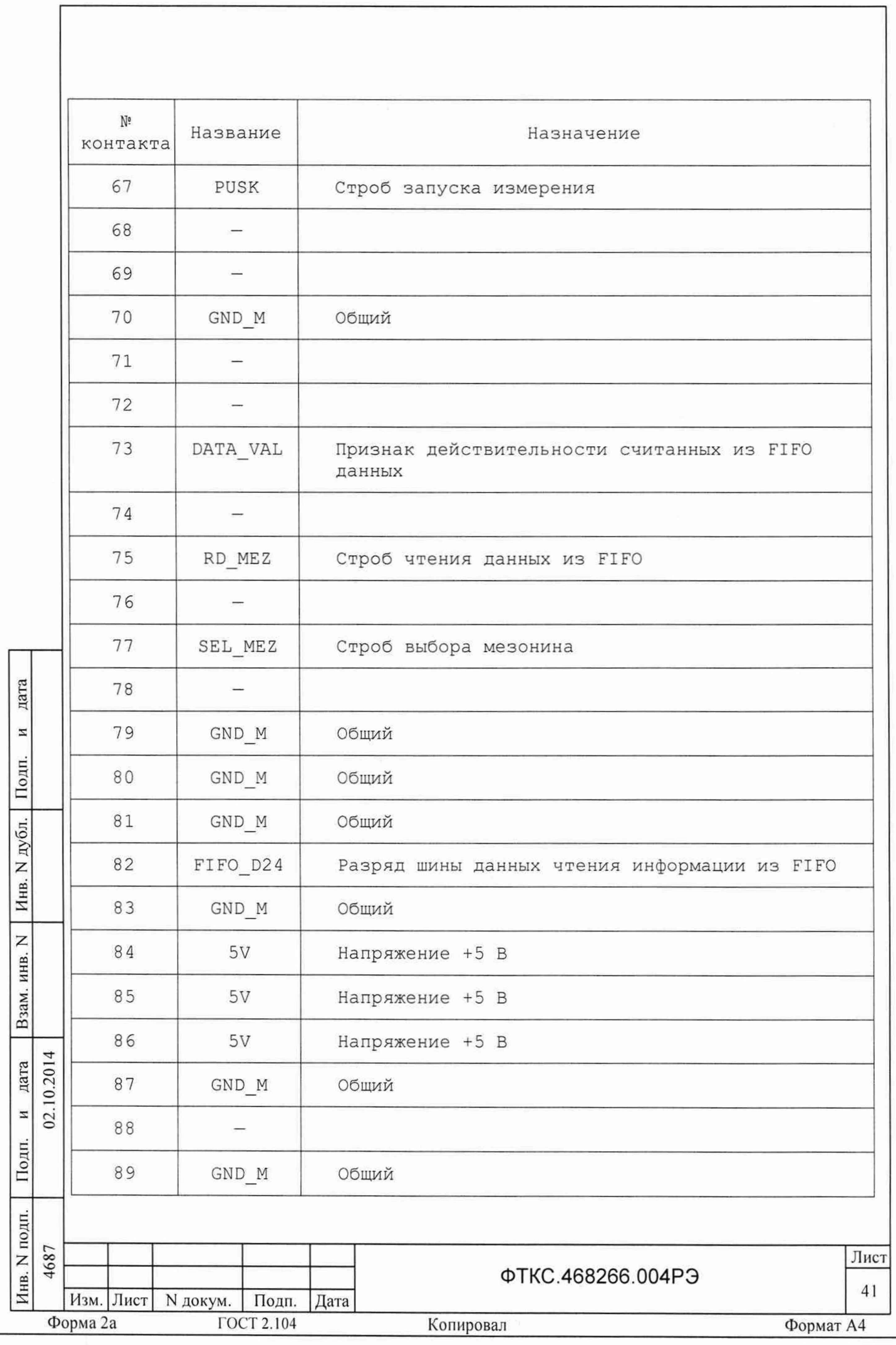

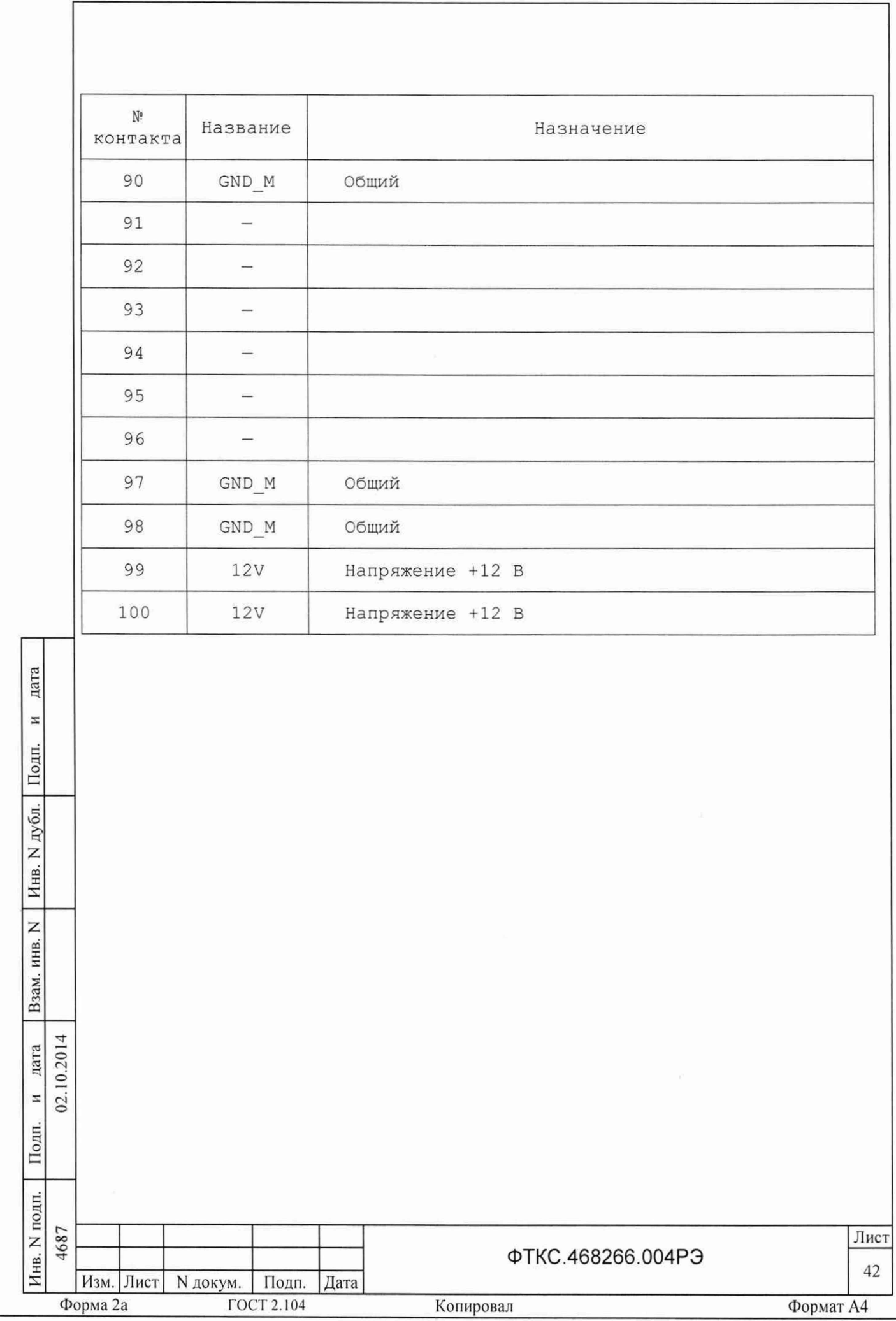

## ПРИЛОЖЕНИЕ В (обязательное)

### Методика внешней калибровки мезонина МС8-2Л

Настоящая методика калибровки приведена для работы в ОС Windows. Допускается проведение калибровки в ОС Linux. При этом порядок проведения калибровки от выбранной операционной системы не зависит.

Для проведения калибровки в ОС Linux необходимо запустить программный файл P ms8k21, далее следовать методике калибровки и указаниям программы.

Для проведения калибровки мезонина необходимо, чтобы в системе был только один мезонин данного типа.

 $B.1$ Порядок внешней калибровки

B.1.1 Собрать рабочее место (см. приложение Г).

Включить  $B.1.2$ ПЭВМ. Убедиться, что результат ee самотестирования положительный и загрузка операционной среды выполнена без ошибок.

 $B.1.3$ Включить питание крейта VXI, выдержать его во включенном состоянии не менее 10 минут.

Руководствуясь приложением Д («Порядок запуска программ B.1.4 на исполнение») запустить на исполнение программу «P ms8k21.exe».

 $B.1.5$ Выбрать носитель мезонинов, на котором установлен калибруемый мезонин (см. приложение Д). В правой части открывшегося окна выбрать номер (посадочное место) калибруемого мезонина. Дождаться исчезновения надписи «Идёт инициализация».

B.1.6 Выбрать закладку «Калибровка».

дата

 $\rm{z}$ 

Подп.

дубл.

Z

Инв.

Z инв.

Взам.

дата

 $\rm{z}$  $2.$ 

Подп.

10.2014

 $B.1.7$ Включить вольтметр PV1. Установить его в режим измерения постоянного напряжения с диапазоном измерений до 20 В.

Примечание - в случае замены В7-54/3 на прибор с устанавливаемым входным сопротивлением необходимо задать режим измерений, при котором входное сопротивление прибора на выбранном диапазоне измерений составляет не менее 10 ГОм.

B.1.8 Подключить вольтметр его штатным кабелем к магазину сопротивлений. Установить на магазине сопротивлений 10 кОм.

В.1.9 Подключить разъём X1 УКСИ к калибруемому мезонину.

В.1.10 Наконечник «3» кабеля К-УКСИ подсоединить к первой клемме магазина сопротивлений, наконечник «4» кабеля К-УКСИ подсоединить ко второй клемме магазина сопротивлений.

В.1.11 Корпусной наконечник кабеля К-УКСИ подключить к клемме корпус УКСИ.

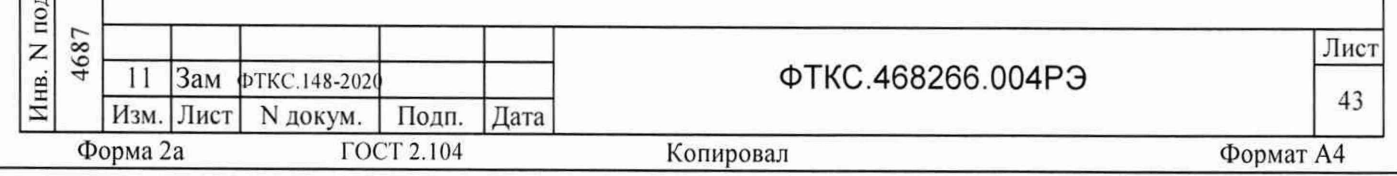

В. 1.12 Нажать кнопку «Ток». Откроется дополнительная панель для ввода значений токов для всех каналов.

В.1.13 Подсоединить к магазину сопротивлений первый канал, для чего подключить штепсель «1» кабеля К-УКСИ к гнезду «1» УКСИ, а штепсель «2» кабеля К-УКСИ - к гнезду «2» УКСИ.

В. 1.14 Записать значение тока в графу дополнительной панели измерения тока, соответствующую первому каналу. Для этого необходимо разделить значение напряжения измеренного вольтметром на<br>сопротивление магазина 10 кОм. Значения тока записывать в сопротивление магазина 10 кОм. Значения тока записывать в микроамперах с точностью не менее 5 значащих цифр.

В.1.15 Повторить действия п. В.2.13, В.2.14 для всех каналов мезонина, подключая штепселя «1» и «2» кабеля К-УКСИ согласно таблице 7 и записывая измеренные значения токов в соответствующие графы дополнительной панели измерения токов.

В.1.16 Нажать кнопку «Ввести» дополнительной панели.

В.1.17 Нажать кнопку «Напряжение». Откроется дополнительная панель для ввода значений напряжений на сопротивлении 80 кОм для всех каналов.

В.1.18 Установить на магазине сопротивлений 80 кОм.

В.1.19 Подключить к магазину сопротивлений первый канал, для чего подключить штепсель «1» кабеля К-УКСИ к гнезду «1» УКСИ, а штепсель «2» кабеля К-УКСИ - к гнезду «2» УКСИ.

В.1.20 Записать значение напряжения, измеренного вольтметром, в графу дополнительной панели измерения напряжения, соответствующую первому каналу. Значения напряжения записывать с точностью не менее 5 значащих цифр.

В.1.21 Повторить действия п. В.1.19, В.1.20 для всех каналов мезонина, подключая штепсели «1» и «2» кабеля К-УКСИ, согласно таблице 7 и записывая измеренные значения напряжений в соответствующие графы дополнительной панели измерения напряжения.

В.1.22 Нажать кнопку «Ввести» дополнительной панели.

Подп.

дата

И

Ю  $\Xi$ Z **ос**

Z инв.

B<sub>3</sub>a<sub>M</sub>.

я  $\frac{\text{R}}{2}$ 

 $\rm{z}$  $\tilde{a}$ 

Подп.

В.1.23 Нажать кнопку «Результаты». Откроется дополнительная панель с рассчитанными значениями коэффициентов.

В.1.24 Нажать кнопку «Запись в EEPROM» дополнительной панели. Результаты калибровки запишутся в EEPROM мезонина.

В.1.25 Нажать кнопку «Возврат» дополнительной панели.

В.1.2 6 Выйти из программы, нажав кнопку «Выход».

В.1.27 Выключить приборы, отсоединить кабели и принадлежности.

В. 1.28 Допускается не выключать крейт VXI и ПЭВМ после проведения внешней калибровки одного мезонина, если необходимо провести внешнюю калибровку другого мезонина.

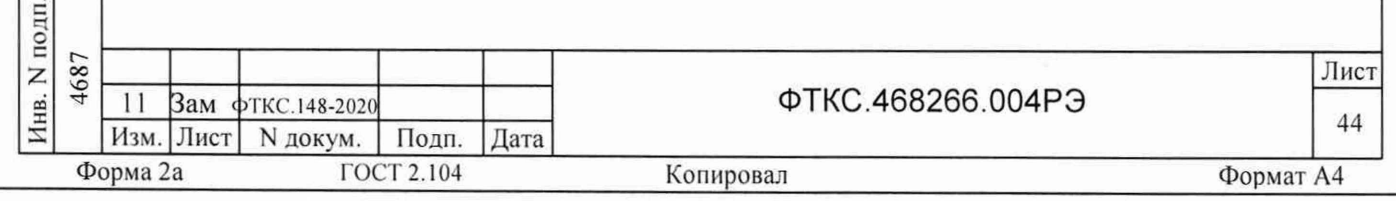

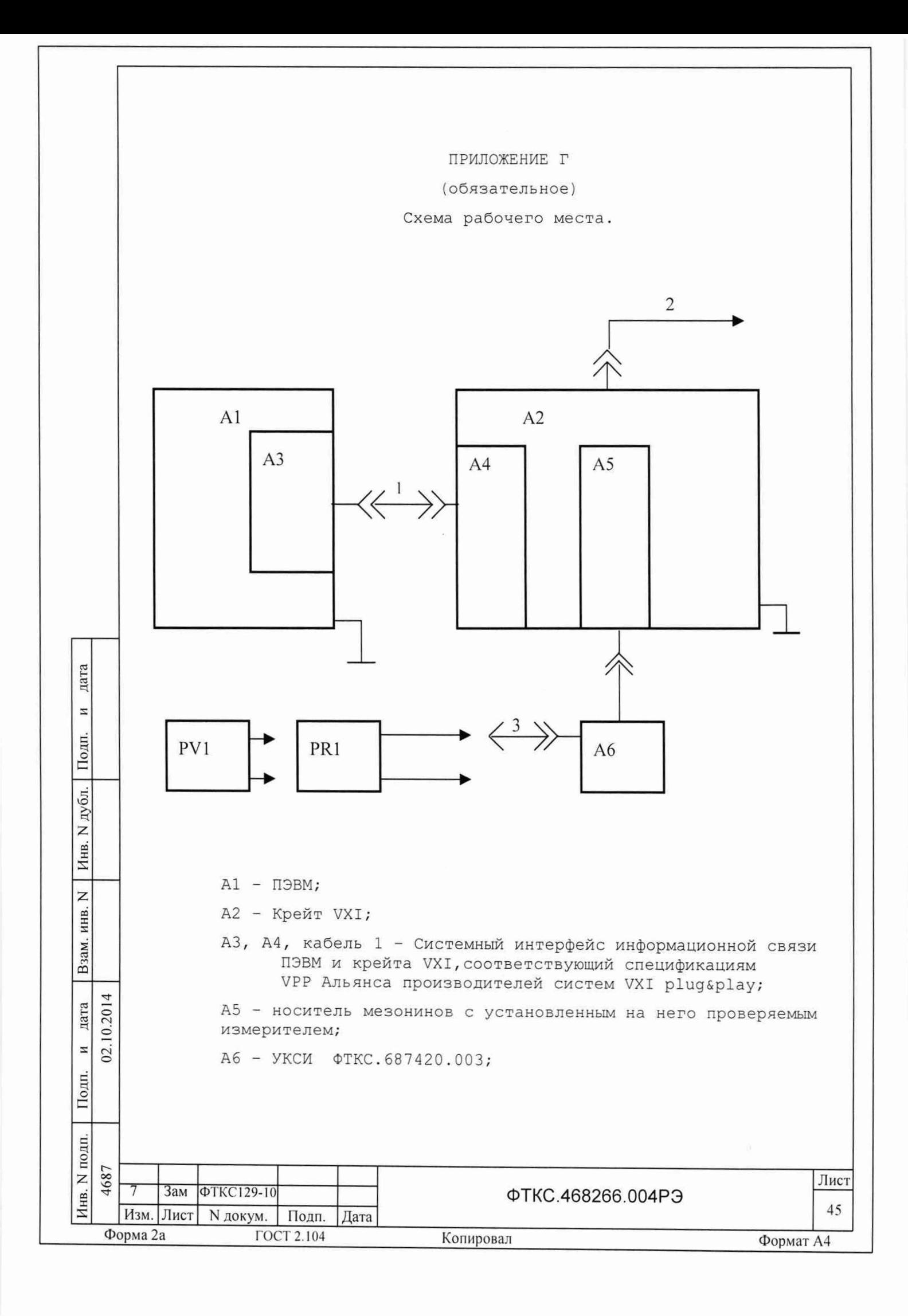

PV1 - Вольтметр универсальный B7-54/3 (используется для калибровки);

PR1 - Магазин электрического сопротивления P4834;

- 2 Кабель сетевой крейта;
- 3 Кабель К-УКСИ ФТКС. 685621.002.

Примечание - Допускается в составе рабочего места использовать ЭВМ, выполненную в виде модуля VXI и устанавливаемую в крейт VXI.

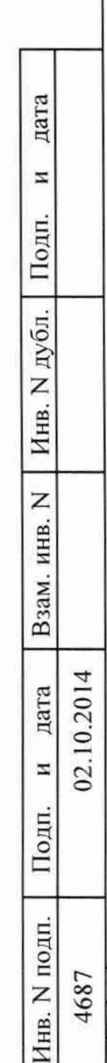

 $\overline{7}$ 

Форма 2а

Зам ФТКС129-10

Подп.

ГОСТ 2.104

Дата

Изм. Лист N докум.

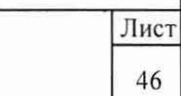

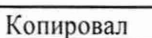

ФТКС.468266.004РЭ

### ПРИЛОЖЕНИЕ Д

#### (обязательное)

### Порядок запуска программ на исполнение

 $\pi.1$ После каждого включения крейта, перед запуском программы проверки, необходимо запустить на исполнение программу - менеджер ресурсов VXI.

Д.2 Для запуска программы-менеджера ресурсов VXI («Resource Manager») в среде Windows необходимо выбрать из меню «Пуск» в подменю ПО интерфейса VXI ярлык этой программы.

Д.З Запуск на исполнение любой программы из меню «Пуск»: В меню «Пуск» необходимо выбрать подменю «Выполнить». В появившемся окне необходимо нажать кнопку «Обзор». В окне «Обзор» необходимо выбрать диск и папку местонахождения файла запускаемой программы и, отметив файл запуска, нажать кнопку «Открыть». При этом сведения о размещении исполняемого файла перемещаются в командную строку окна «Запуск программы». Затем необходимо нажать на кнопку «ОК», программный файл запустится на исполнение.

Д.4 Запуск на исполнение любой программы из программы «Проводник»:

Из меню «Пуск», в подменю «Программы», выбрать программу «Проводник». В раскрывшемся окне необходимо выбрать диск и папку местонахождения файла запускаемой программы. Установить указатель манипулятора типа «Мышь» (далее по тексту - «мышь») на файл программы и дважды нажать на левую кнопку «мыши».

дата

Ħ

Подп.

дубл.

Z

Инв.

Z инв.

Взам.

 $\overline{\mathbf{z}}$ 02.

юдп.

4 дата

10.201

Д.5 Упростить запуск программ можно поместив ярлыки к ним на «рабочем столе» экрана. Для этого необходимо обратиться к справочной CUCTEME Windows.

Для запуска программы на исполнение достаточно установить указатель «мыши» на ярлык программы и дважды нажать левую кнопку «мыши».

Д. 6 В случае использования программ проверки модулей, после запуска программ необходимо выбрать инструменты (модули, мезонины) для проверки, для чего:

- на панели «Выбор инструмента» установить указатель «мыши» на название инструмента и отметить его (нажать левую кнопку «мыши»); - нажать кнопку «Выбрать».

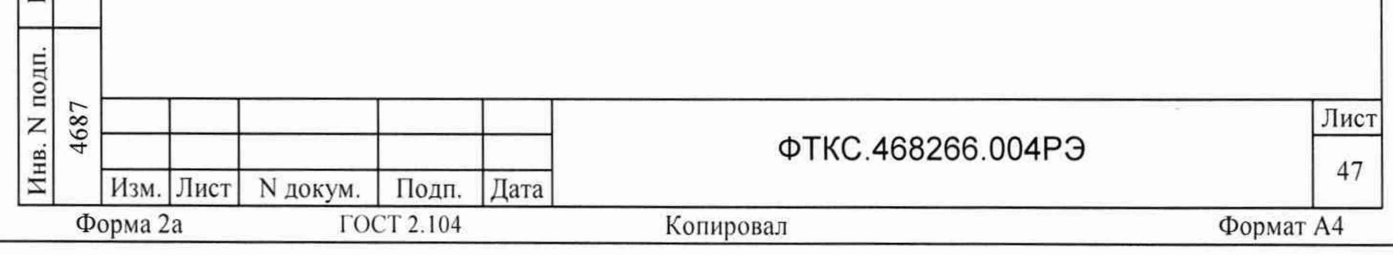

ПРИЛОЖЕНИЕ Е

### (справочное)

Обозначения, принятые в протоколе проверок

Rn - эталонное сопротивление, подключаемое к входам измерительных каналов мезонина;

Rx - среднее измеренное значение;

dRmax - максимальное значение абсолютной погрешности измерения;

dRs - среднее значение абсолютной погрешности измерения;

Axs - среднее значение относительной погрешности измерения;

Axmax - максимальное значение относительной погрешности измерения;

An - норма погрешности.

Примечание: Rx, dRmax и dRs рассчитывается по значениям, находящимся внутри доверительного интервала. Доверительный интервал Е рассчитывается по всей совокупности результатов измерений R<sub>i</sub> следующим образом:

$$
E = 1.96 \cdot \sqrt{\frac{\sum_{i=1}^{100} (R_i - R_{mid})^2}{100}};
$$

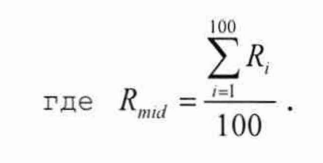

дата

H

Подп.

N дубл.

Инв.

Z инв.

Взам.

дата 02.10.201  $\overline{u}$ 

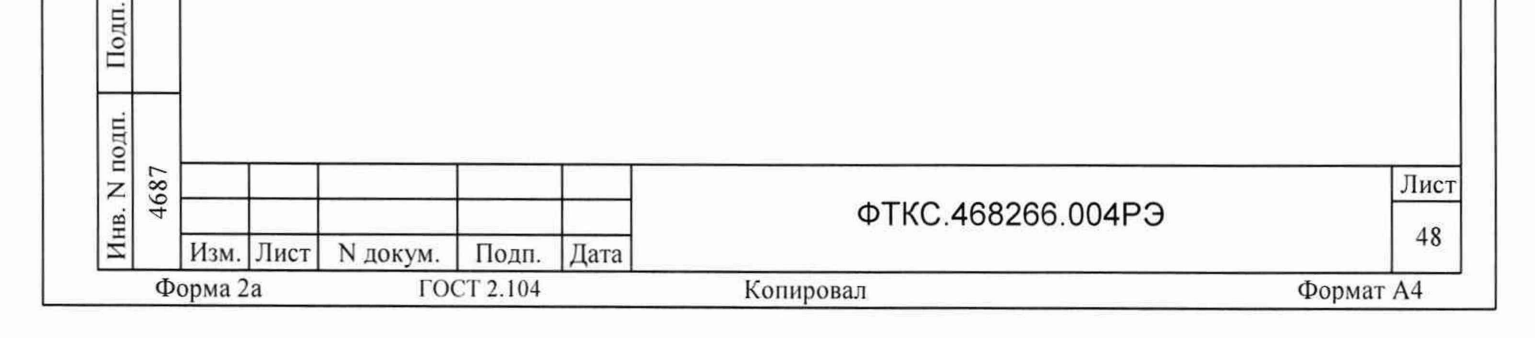

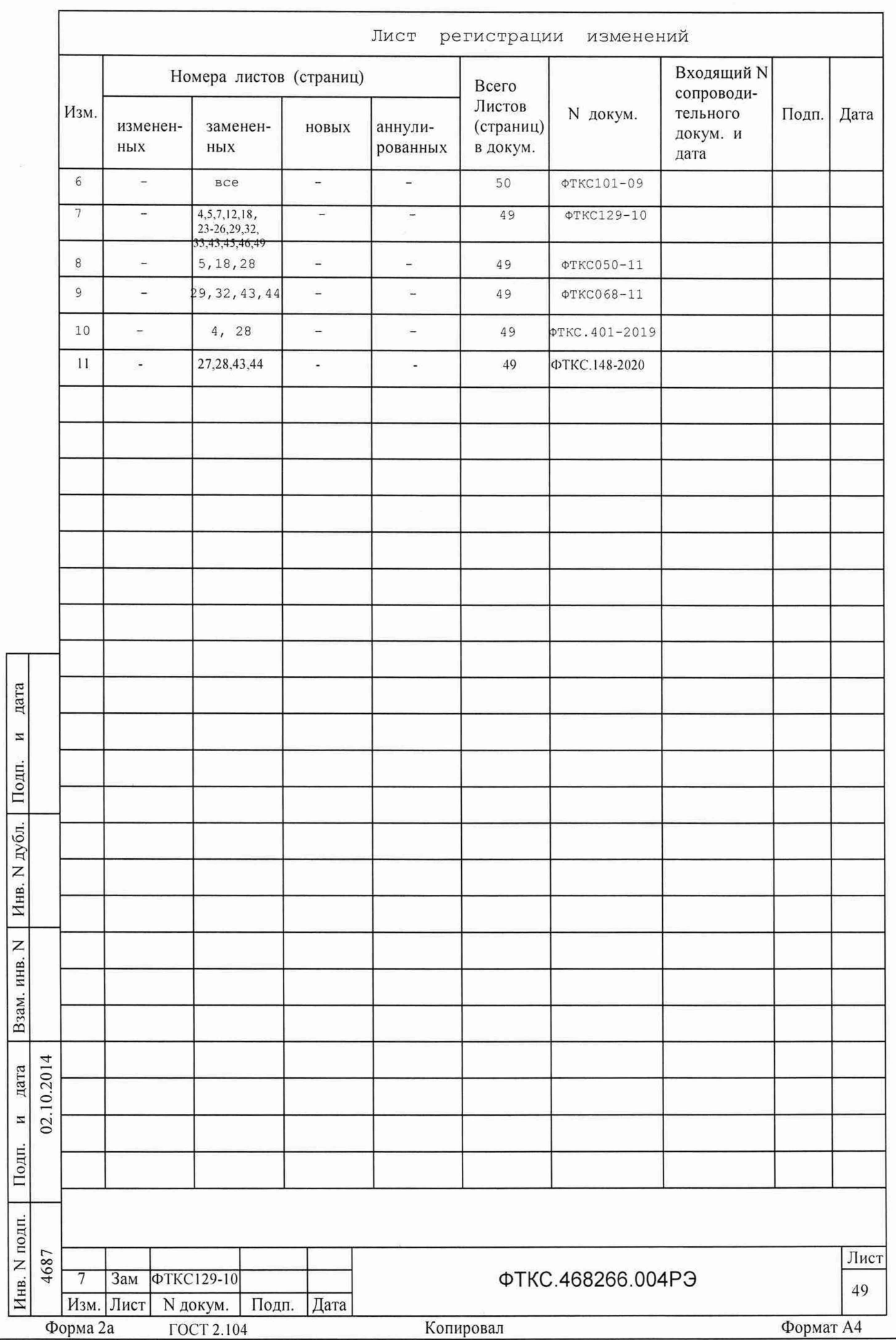